Eötvös Loránd Tudományegyetem Informatikai Kar Térképtudományi és Geoinformatikai Tanszék

# **Perspektív térképi ábrázolások**

## Csongrádi Jenő munkáinak továbbgondolása

Hausenblasz András térképész szakos hallgató

Témavezető:

Dr. Török Zsolt Győző egyetemi docens

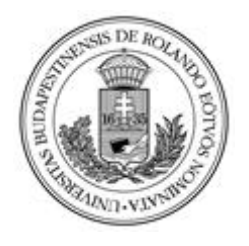

Budapest, 2012

## Tartalomjegyzék

<span id="page-1-0"></span>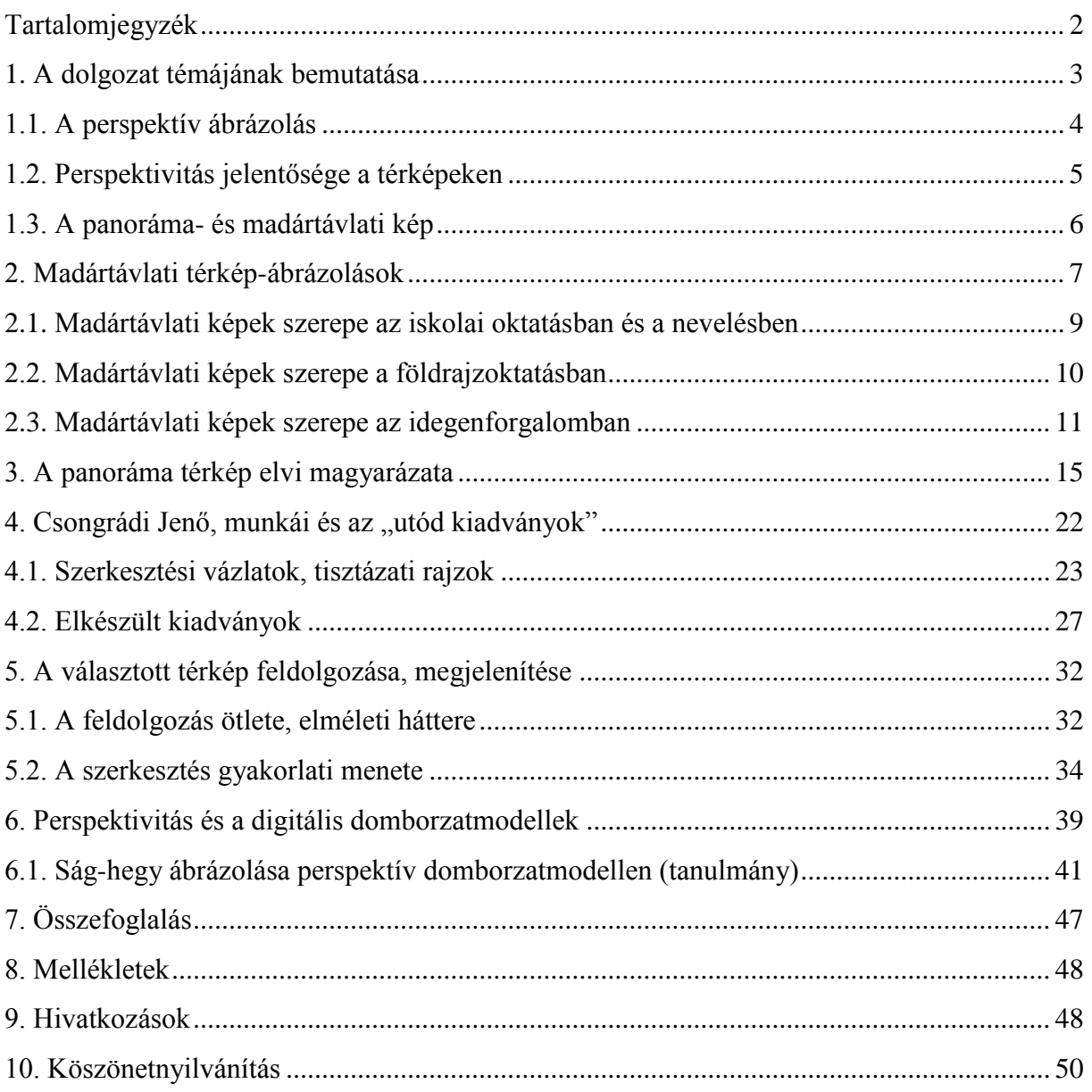

#### **1. A dolgozat témájának bemutatása**

<span id="page-2-0"></span>Diplomamunkám a térképi ábrázolás egy olyan megjelenési formáját mutatja be, amelynek gyökerei már a térképkészítés kezdetén is megfigyelhetőek voltak. Ez a forma megjelenését követően szinte végig jelen volt, illetve máig jelen is van a térképészetben.

A perspektív, illetve a madártávlati ábrázolás a térképészetben nagy valószínűséggel a jó szemléltető "képesség" miatt több olyan területen is elterjedhetett, mint például az idegenforgalom vagy az oktatás.

Diplomamunkámban olyan alkotásokról lesz szó, amelyek – bár térképek felhasználásával készülnek –, mégsem nevezhetőek azoknak a térkép fogalom klasszikus, szakmai értelmezésében, mert a térkép egyik legfőbb követelménye – mindannyian tudjuk – a pontosság. A térképen mérni lehet távolságokat, szögeket, leolvashatunk róla magassági adatokat.

Ez az úgynevezett (perspektív) panoráma képekről nem mondható el. Hogy milyen további lényeges különbségek vannak a térképek és panoráma képek között? Ezeket a célok különbözősége határozza meg.

A térkép a hozzáértő térképolvasó kezében konkrét, mérhető adatokat közöl az ábrázolt terület minden pontjáról, alkalmas az apró részletek ábrázolására, feltüntetésére; sőt eszköze lehet az ember tervezői tevékenységének kiindulási alapjaként és így tovább.

A panoráma képek célja valami egészen más. Legtalálóbban talán úgy fogalmazhatom meg, hogy a gyors, laikusok számára is könnyen felfogható, áttekinthető tájékoztatást adni egy kisebb-nagyobb vidékek, tájak természetes, nem jelkulcs-szerűen ábrázolt képéről.

A kép kifejezéshez azért társítom a "panoráma" – kissé nemzetközi ízű –, de az esetben indokolt szavunkat, mert ez érzékelteti, hogy nem a terület függőleges vetületét mutatja, hanem valamely magasságból,– de a függőlegestől jelentősen eltérő irányból mutatja be a kijelölt vidéket. <sup>1.]</sup>

Dolgozatom első fejezetei – egyfajta ismertetőt adva – foglalkoznak ezen megjelenési móddal, illetve annak térképészetben betöltött szerepével, majd az említett területeken lévő jelentőségével. A későbbi fejezetek az ábrázolás elvi hátterét mutatják be, mintegy az első, ..ismertető fejezetek" elméleti támaszaként.

A további fejezetek foglalkoznak a diplomamunka lényegi részével, melyet a címadó személy, Csongrádi Jenő egykori térképész munkái képviselnek, így gyakorlati példát nyújtva az addig leírtakról (elméletről). Csongrádi Jenő minőségi ábrázolásai nagy lendületet adtak

ahhoz, hogy ezt az ábrázolásmódot diplomamunkám segítségével nemcsak megőrizzem, hanem továbbfejlesszem. Így az ő munkáit továbbgondolva próbáltam azokat a mai igényeknek megfelelően megőrizni az utókor számára; létrehozva egy, a turistáknak hasznos térképművet. Utolsó fejezetemben pedig egy munka-tanulmány által ismertetem a szoftverekkel megjelenített perspektív ábrázolásokat, összehasonlítva az elődökkel, azaz a számítógéppel, és kézzel készített kiadványokkal.

#### **1.1. A perspektív ábrázolás**

<span id="page-3-0"></span>A perspektíva jelentése a képzőművészetben: a tárgyak térbeliségi érzetét keltő ábrázolásmód sík felületen, elsősorban a képzőművészetben tölt be fontos szerepet. A szemlélőhöz közelebb lévő tárgyak nagyobbnak, a távolabbi tárgyak kisebbnek látszanak, a mélységbe vezető vonalak pedig egymáshoz közelednek. Ezek látszólag egy távoli pontban, az úgynevezett enyészpontban futnak össze. Ha mindez geometriai precizitással párosul, akkor érvényesül a *centrális perspektíva*, amely a korai reneszánsz nagy felfedezése. A közvélemény leginkább e korai reneszánsz perspektíva fogalmát ismeri, holott már korábban is törekedtek a művészek a perspektív hatás érzetének benyomását kelteni, méretkülönbségek alkalmazásával.

A szokványos nézőponttól eltérő esetben ismeretes a *békaperspektíva*, amely a nagyon alacsonyról ábrázolt jelenetekre vonatkozik, ennek ellentéte a *madártávlat*, azaz a fentről, a magasból való ábrázolás. A távlati hatást a rövidülés, a színtávlat és a *légi perspektíva* is támogatja. Paul Cézanne és kortársai modern művészetének megjelenésével a reneszánsz perspektíva egyeduralma megkérdőjeleződött.

A perspektíva több speciális fajtája is kialakult, mint például a *levegőperspektíva*, amely a mélységérzet növelésének eszköze a messze levő tájak ábrázolásánál. A nagyon távoli tájak, hegyek, erdők, építmények, emberek az előttünk levő légréteg miatt halványabbnak, elmosódottabbnak látszanak. A festő a távolabbi látnivalók színét kissé megváltoztatja, például az erdők színét kékes, kékeszöld irányba viszi el, az ég kékjét a horizont közelében fakóbbra, halvány lilára vagy szürkésebbre festi, ezáltal éri el a mélységérzetet.

A fotóművészetben divatosak a *légi felvételek*, melyeken a monumentális épületek formája, városrészek, terek beosztása vagy tájak felszíne kiválóan megjeleníthető.

A perspektíva megjelenítése fontos szerepet játszik a kép mondanivalója szempontjából a fotózásban is. A kép készítőjének szándéka szerint kitágíthatja vagy összesűrítheti a teret, eltorzíthatja a valóságos arányokat.

Nagy-látószögű objektív alkalmazásával a fényképezőgéphez közeli tárgyak aránytalanul nagyobbak, a távolabbiak kisebbek lesznek, a tárgyak közötti távolság látszólag megnagyobbodik, a kép szélein megnyúlnak a tárgyak. Ha közeli függőleges vonalak vannak a képen, és a fényképezőgép érzékelője nem esik azok síkjába, a párhuzamos vonalak (ha lent állunk, általában fent) szemmel láthatóan összetartanak, egy épület esetén a felső rész befelé dőlni látszik.

Teleobjektív alkalmazása esetén nemcsak a távoli tárgyak kerülnek közel a szemlélőhöz, hanem a tárgyak egymáshoz is.

Normál objektív képalkotása perspektíva szempontjából nagyjából megfelel az emberi szem képalkotásának, az ilyen képeket természetesebbnek, hétköznapibbnak érezzük. 2.]

#### **1.2. Perspektivitás jelentősége a térképeken**

<span id="page-4-0"></span>A terep domborzati viszonyainak térképpel rokon, de nem szorosan vett térképszerű ábrázolása az úgynevezett *távlati kép*. Ennek az ábrázolási formának korai alkalmazásaival már a legrégibb idők térképein is találkozunk, amikor azokon a térképész a hegyeket oldalnézetben tüntette fel.

**1. ábra: Lázártérkép (avagy Tabula Hungarie) részlete, melyen láthatóak az oldalnézetben feltüntetett "hegykupacok"**

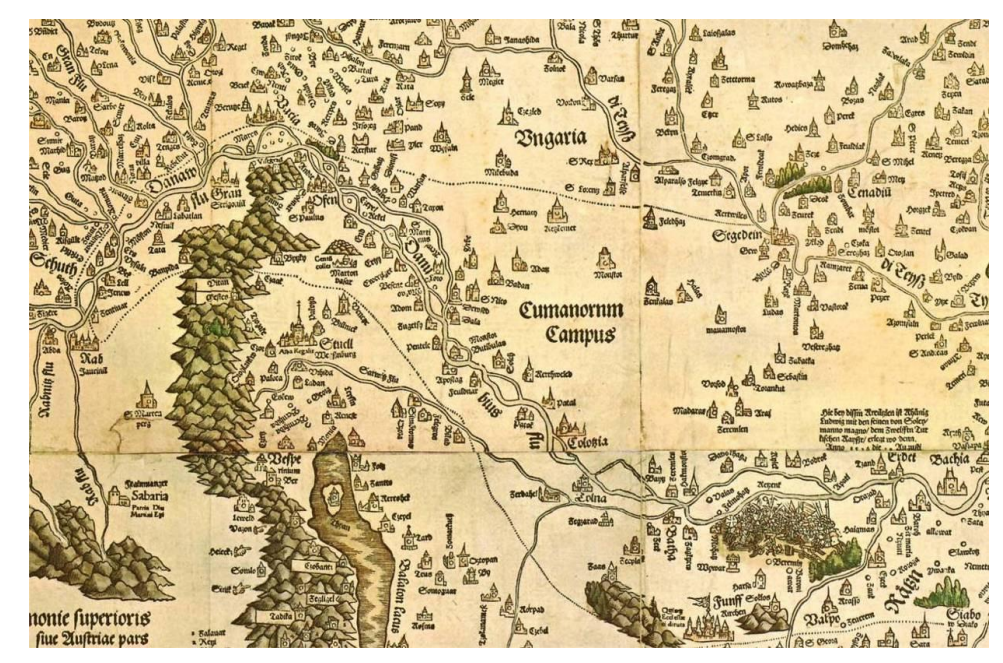

Korunkban elsősorban a növekvő idegenforgalmi propaganda – de egyéb tudományos, pedagógiai, stb. területek mellett – lépett fel azzal az igénnyel, hogy az utazni, idegen országokat megismerni kívánó, térképolvasásban gyakorlatlan utazóközönségnek olyan szemléltető eszközök, képek álljanak rendelkezésre, melyekről a szemlélő egyén már rátekintésről is átfogó, hű és jól tájékoztató benyomást szerezhet az őt érdeklő országok természeti szépségekben gazdag tájairól. A századforduló első évtizedeiben ezek a képek nagyrészt az őket készítő ügyes kezű grafikusok képzelete alapján és csak főbb elemeikben ábrázolták többé-kevésbé híven az ábrázolandó területet. Később a kiváló térképészeti intézményekkel, fejlett technikával dolgozó és óriási idegenforgalmat lebonyolító Svájcban fejlődött ki a legtökéletesebben a térképészet – tudomány e szép eredményeket felmutató ága. Ezek a távlati képek többé már nem a művészi fantázia termékei, hanem a geometria törvényei alapján térképekből szerkesztett alkotások. Ezek belső tartalma a térképekből merített és azok alapján szerkesztett, a grafikai művészetnek már inkább a külső megjelenésben van szerepe. 3.]

#### **1.3. A panoráma- és madártávlati kép**

<span id="page-5-0"></span>A távlati, perspektív hatás a térképi ábrázolásban kétféle megjelenítési formában nyilvánul meg. Az egyik a panoráma-, a másik a madártávlati kép. Meghatározásuk a következő:

A térkép síkja egy adott pont vagy vonal mentén érinti a Földet képviselő gömb felszínét. Kisebb terület ábrázolásakor a térkép síkja a felszín síkjával párhuzamos vízszintes felszínnek tekinthető. Az erre a síkra merőleges (függőleges) síkra vetítve a táj rajzát nyerjük a felsorolt

ábrázolásokat. Egy hegycsúcsról körbetekintve, a távolabbi és magasabb hegyeket oldalnézetben látjuk. Ezt a látványt mértani szerkesztésen alapuló, rajzi formában is megörökíthetjük. Képzeletbeli hengert süllyesztünk a kilátópont köre a látóhatár (horizont) vonalában és annak felszínére vetítjük, a henger középpontjából kiinduló sugarakkal a hegyek gerincvonalát. **2. ábra: a panorámakép szerkesztésének elve**

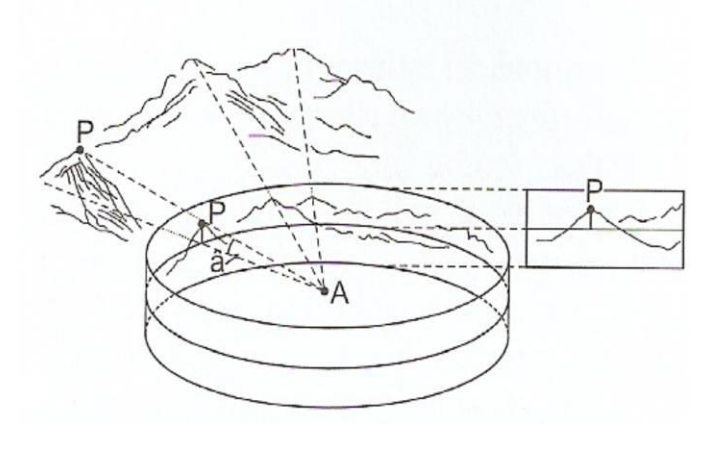

A palást kiterítésével nyerjük a **panorámakép**et. A panorámatérképek nem hagyományos módon készült festmények, hanem minden esetben pontos térképek alapján szerkesztett, majd a térkép három-dimenziós képének színekkel megfestett pontos másolatai.

A hegycsúcsról, repülőgépről elénk táruló látványt nevezzük **madártávlati kép**nek. Geometriailag ferde síkra történő vetítéssel állítható elő, a természetes látványhoz hasonló és ezért nagyon szemléletes kép. <sup>4.]</sup> Ezeket a 4. fejezetemben mutatom be példákkal.

#### **2. Madártávlati térkép-ábrázolások**

<span id="page-6-0"></span>Ebben a fejezetben a madártávlati képek, térképi ábrázolások térbeli és időbeli elhelyezkedéséről, az ábrázolási- és szerkesztési módokról adok vázlatos áttekintőt.

Az alfejezetek pedig ezen megjelenési forma – már a bevezetőben említett – egyes területeken betöltött szerepét taglalja.

Az ábrázoló geometria a térbeli ábrázolás terén évszázados Európában, melynek kiemelkedő úttörői a reneszánsz festők, hadtörténészek. Az 1800-as évekre a mechanizálási törekvések a különböző tudományterületeken is megjelentek, többek közt a bányászatban, illetve a geológiában. Művészeti szempontból egyéb kulturális hatás is megfigyelhető volt, melyek között leginkább Kína bírt vezető szereppel. Míg 1850-ig főként a tudományok és a művészet céljait szolgáló műszaki munkák irányították az ábrázolás fejlődését, 1850 után már megjelentek gazdasági, idegenforgalmi célok is. Ezzel együtt jelentkeztek sokszorosítási problémák, ugyanakkor a fényképészet kezdetleges foka léphetett előtérbe. Először a körpanorámák, majd – a léggömbök, illetve a repülés elterjedésével – további ábrázolási módok is teret hódítottak. Elsőnek a kilátópontokról körpanoráma festmények, majd fényképek készültek (jellemzően viszonylag kis területekre). Később légifényképekkel nagyobb területeket is le lehetett képezni (viszonylag "lapos" képek készültek így).

1. Térképekről szerkesztett képek előnyei:

- tetszés szerinti terület

- nézőpont szabad választása

- tetszés szerinti plasztika kiemelések lehetősége

- 2. Idegenforgalom céljára készített madártávlati képek:
	- megfelelő méretarányú térképekről
	- axonometrikus (kis területre)
	- perspektív (nagyobb területre)

Szerkesztés módja:

- A) Döntő fontosságú a nézőpont megválasztása,
- B) Terület kijelölése, kiemelési szempontok,
- C) Szerkesztés folyamata:
	- 1) Megfelelő térkép kiválasztása, méret-arány
	- 2) Hálózatszerkesztés térképhez, képhez. Ennek ellenőrzése.
	- 3) Alapanyag kigyűjtések:
	- síkrajz
	- domborzat
	- növényzet
	- kiemelt objektumok
	- 4) Síkbeli torzítások: síkrajz, domborzat, növényzet
	- 5) Domborzat térbeli kiemelése.

Magasság torzítás foka, mértéke

- 6) Síkrajzi és növényzeti elemek térbe emelése
- 7) Festés fokozatos végrehajtása, vonalas elemek eltűnnek, plasztika
- 8) Kiemelések, megírások.

D) Madártávlati képek Nyugat-Európában:

- idegenforgalom
- földrajzoktatás, honismeret

Hazai helyzet: lemaradás, ugyanakkor lehetőségek a következő területeken:

- idegenforgalom
- földrajz-honismeret
- természetvédelmi területek
- hazai idegenforgalom, tájegységek  $5.1$

E rövid áttekintés után következő alfejezeteim a madártávlati képek egyes tudományterületekben – oktatás, idegenforgalom – betöltött szerepét mutatják be.

#### <span id="page-8-0"></span>**2.1. Madártávlati képek szerepe az iskolai oktatásban és a nevelésben**

A hazai tájak természetföldrajzi- és történelmi múltjának ismeretében fontos szerepe van a honismeretnek, nemzeti múltunk kialakításában. Itt nem nacionalizmusról van szó. Sokkal megfelelőbb erre helyes értelmezésében a régi szép magyar kifejezés; a "patrializmus". Annak a földnek az ismeretét érjük ezen, ahol elődeink hamvai pihennek évszázadok óta a velük együttlakó más nemzetiségű honfitársainkkal. Ők századokon át együtt küzdöttek tatár, török és a Habsburg elnyomás ellen, mindnyájuk hazájáért. Miért fontos ez a mai fiatalok meggyőzésében? Mert egy másik világban élnek; ők már "világpolgárok". Az idősebb generáció még járta a turistautakat, de a hazai turistáskodás, már nem igazán divat. Inkább a nyugati, vagy a távol-keleti világot részesítik előnyben, mint hogy itthon nyaraljanak. Sok fiatal nem is nagyon ismeri szülőföldjét. Ezen kellene változtatni. A madártávlati képekkel – mint azt Csongrádi Jenő is tette – ezt az ügyet szolgálhatjuk, támogathatjuk.

Visszaemlékezve általános iskolai, vagy gimnáziumi korunkra; a tantermekben vagy a folyosón felfüggesztett, életkorunknak megfelelően csoportosított képek juthatnak eszünkbe. Ezeket nézegetve olyan ismeretanyag gyűlhetett össze emlékezetünkben, melyek nélkül nem érezhetnénk magunkat tanult, művelt embernek.<sup>6.]</sup>

A vizualitás segítségével ezek a tárgyak nagymértékben segíthették a tanulást, melyeket a mai számítógépeken megjelenő interaktív térképek nem mindig kárpótolnak. Hiszen azoknál az interaktivitást legtöbbször az pótolja, hogy csak beírjuk az általunk keresett helyet, és a gép megmutatja azt. Egyszerűsítve a gép helyettünk gondolkodik. Természetesen nem vitatom előnyét, hiszen számos területen sok pozitív "tulajdonsággal" használható, csak az oktatásban fontos, hogy az interakciót a tanuló és ne a tanító végezze. Nem beszélve egy nyomtatott – esetünkben panoráma vagy perspektív – térkép anyagi értékéről, amit a virtuális térben egy hasonló térkép teljesen más értéket képviselne. Így egy szép, a szükségesebb információkat kiemelő, átlátható perspektív (vagy madártávlati) térkép igazán helytálló lehetne az oktatásban, nevelésben is.

#### **2.2. Madártávlati képek szerepe a földrajzoktatásban**

<span id="page-9-0"></span>A panoráma-térképek – bármennyire festői- és egyúttal érzelmi hatást keltenek a szemlélőben – mégsem egyszerűen hagyományos módon készült festmények. Minden esetben pontos térképek alapján szerkesztett, majd a térkép három-dimenziós képének színekkel megfestett pontos másolatai.

Mindebből következik, hogy az ábrázolt területről a térképolvasás speciális és fáradságos munkája helyett szinte percek alatt összefoglaló képet ad a szemlélőnek. A panoráma-térkép egyes részleteinek figyelmesebb szemlélésével még a laikus is sok ismeretet szerezhet az ábrázolt vidékről. Mivel ezek az ismeretek, benyomások nem csak az olvasott szöveg hatásával, hanem az esztétika eszközeivel érzelmi hatást is kifejtenek a szemlélőben,- sokkal tartósabban meg is maradnak, nem szólva arról, hogy a térképek tanulmányozása gyermeknek, felnőttnek csak ritkán jelent különös élvezetet, passziót. Viszont az emberek nagy többségének örömet jelenthet fáradtság nélkül a panoráma-térképekben gyönyörködve szép tartós benyomásokat, ismereteket gyűjteni és megőrizni emlékezetükben.

Ezeket a nem lekicsinylendő értékeket különösen eredményesen lehetne és kellene felhasználni gyermekeink földrajz oktatásában.

Ez idő szerint az iskolában a földrajzi ismereteket főleg tankönyvből, a fali térképről – ha van – és a tanulók kézi atlaszaikból tanítják. Természetesen ezek digitális, interaktív változata is terjedőben van. De most vegyük sorra az előbbieket (a diplomamunka címéhez hűen csak a nyomtatott segédanyagokról lesz szó).

A tankönyvben a vonatkozó területről – érthető okokból – eléggé szűkszavú, természet- és gazdaságföldrajzi adatokkal kiegészített leírást kapnak a tanulók. Itt nem akarok a közismert olvasási problémákra kitérni – elég gyakran tárgyalja a sajtó is – hogy 8. osztályos tanulóknak is gyakran még a feladat folyamatos olvasása is nehézséget okoz. Pedig a tananyag tartós elsajátításának nem csak az anyag megértése, hanem többszöri ismételt elolvasásának, memorizálásának is fontos eszköze.

A földrajzoktatás tárgyszerűségéhez ragaszkodva nem igen tér ki az adott terület, vagy szűkebb körzet, település szerepére népünk különböző történelmi időszakaiban. A térkép – bármelyikre gondolunk is – a földfelület magassági, vízrajzi, települési, közigazgatási, esetleg közlekedési, illetve egyéb tematikus adatait ábrázolják.

Vajon egy 10-14 éves tanulóban milyen benyomást, elképzelést kelthet például a Bükkhegység, melyet a térképen egy zöldszínű környezetből (Alföld) kiemelkedő sárga majd barna színek szinte körkörösen egyre sötétebb tónusú foltjával ábrázolnak? A felsorolt adatok nem sok tájékoztatást nyújtanak a Bükk-hegység leglényegesebb jellemzőiről; legfeljebb a méretarányos térképen a hegység nagyságáról, kiterjedéséről tájékoztatnak, valamint arról, hogy hazánk mely részén terül el. A geológiai felépítésről, jellemző hegyformákról és azokról a tényezőkről, melyek a vidék lakosságának életét alakítják, legfeljebb a néhány sornyi szöveg ad felvilágosítást.

A szorosan vett földrajzi ismeretek mellett a helyesen értelmezett hazaszeretetre nevelésnek nem csak tárgyi ismeretekre, hanem értelmi elemekre is kell épülnie. Ugyanis nemcsak értelmünkre, hanem hazánk tájainak és az ott élő honfitársainknak alaposabb ismeretével, ezen alapuló értelmünkkel a haza földjének – nem csak földrajzának – esztétikai ráhatásokkal keltette szeretetre is komoly szükség van.

A hazaszeretet nem csak száraz földrajzi adatokra, hanem honismeretre, hazánk és népünk életterének, a haza tájainak nem csak az észre, hanem az érzelmekre ható ismeretekre épülhet. Azoknak a tájaknak, vidékeknek a szépségének ismeretére, melyeken elődeink a változó történelmi korok minden küzdelmében részt vettek. Gyakran vérük hullatásával, de minden időben munkájukkal verejtékezve tették olyan széppé számukra, amilyennek napjainkban látjuk.

Csak a haza földjének sokszínű, valóságos – nem csak térképekről ismert – képe beszél erről hozzánk, - hangtalanul bár, - de szívre hatóan gyermekeinkhez, honfitársainkhoz is; hogy megértsék: a haza szeretetéről nem csak beszélni kell, hanem eleink példáján okulva tenni, hazánkat becsületes munkánkkal napról napra építeni, gazdagítani.<sup>7.]</sup>

#### **2.3. Madártávlati képek szerepe az idegenforgalomban**

<span id="page-10-0"></span>Egyes történelmi személyek utazásáról már az ókortól kezdve vannak irodalmi feljegyzések, leírások. Ezek azonban egyéni utazások voltak, korántsem turisztikai célúak.

A turizmus fogalma mai értelemben ugyanis jelentős tömegek, emberek millióinak tervszerű pihenéssel, ismeretszerzéssel és szórakozással összekötött utazását jelenti.

A turizmusnak így értelmezett fogalma alapján a turizmus kialakulásáról először a 19. század közepe táján Svájccal kapcsolatban beszélhetünk.

Ekkortájt fedezték fel az akkor már kiterjedt angol világbirodalom, az utazást akár "hivatalból", akár "üzleti érdekből" megszokott jómódú és befolyásos polgárai az Angliához viszonylag közel fekvő Svájc igen változatos és csodálatos tájképi szépségekben gazdag

földjét. Svájc abban az időben rendezett társadalmi viszonyaival, figyelmes, megbízható lakosaival már akkor is szívesen fogadta a jó pénzű vendégeket.

Kézenfekvő, hogy a vendéglátók igyekeztek minden lehető módon propagálni a vonzó természeti környezetet,- ami az akkori technikai lehetőségek mellett nem volt könnyű. A fényképezés, nyomdatechnika még gyerekcipőben járt. Végül is jó szemű és ügyes festőkkel megfestették az egyre ismertebb kilátópontok, a Rigi, a Pilátus-hegy, a Gornergrát körpanorámáját. A 19. század rohamosan fejlődő közlekedése, hegyivasutak, viaduktok, alagutak, kötélpályák gyors kiépítése a vendéglátó-területeiket igen kiszélesítette. Most már nem csak a körpanorámák, hanem a nagyobb összefüggő tájak, így a Vierwaldstätti tóvidék, a Berni Alpok környékének, a Rajna és Rhône folyók völgyeinek látképes bemutatása is szükségessé vált. Mindez annál is fontosabb volt, mert hiányoztak a mai fogalmak szerinti turista-térképek és természetesen a hozzáértő térképolvasók is. A kiterjedt propaganda egyetlen eredményes módja a madártávlati képek terjesztése volt.

Ez a jól bevált propaganda-eszköz ma már nem csak Svájcban, de egész Nyugat-Európában elterjedt. A leglátványosabb madártávlati képek szerkesztői olyan, a szakmában világszerte ismert szakemberek, mint például H. C. Berann, M. Bleder, K. Koller és még néhányan, többségükben svájciak. E látképek azonban nem festőművészek képzelet vezérelte önálló alkotásai, hanem pontos térképekről az optika fénytani, szabályai alapján szerkesztett, és csak végső megjelenési formájukban színes, festett képek. Attraktív hatást keltő, de a térképek

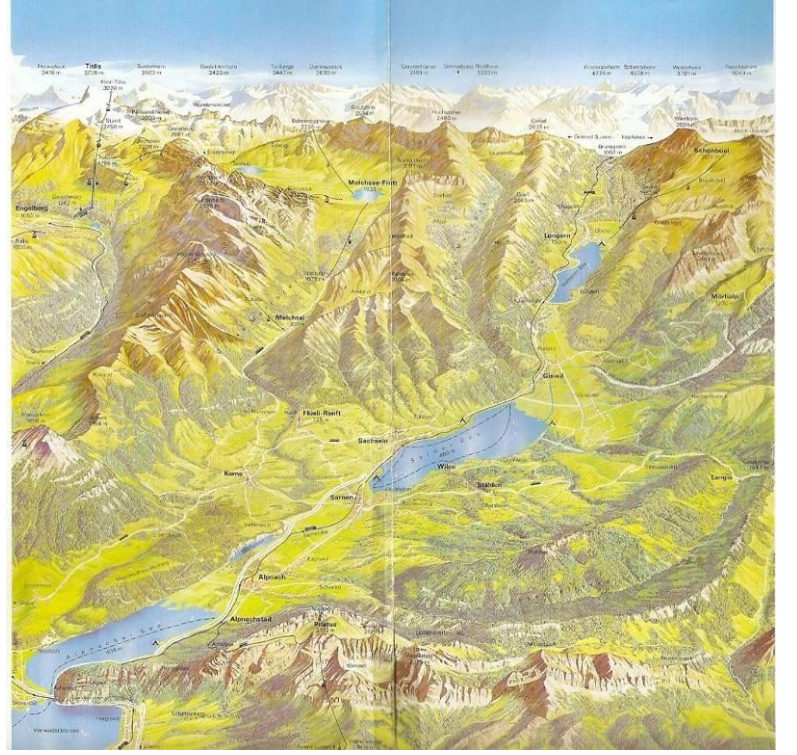

 **3. ábra: Sarnen környékének panorámatérképe**

pontosságával bíró, az átlagos turisták számára is jól "olvasható", – a táji szépségekről, a történelmi emlékekről, az idegenforgalmi objektumokról, közlekedési lehetőségekről jól tájékoztató látképek. Vajon mi az oka annak, hogy ezek a madártávlati képek még napjainkban is fontos elemei az alpesi idegenforgalmi propagandának?

Az ok az a nyugaton már szélesen elterjedt felismerés – amire nekünk, magyaroknak is inkább előbb, mint utóbb rá kellene ébrednünk –, hogy építhetők a legkorszerűbb, a legnagyobb luxust nyújtó idegenforgalmi központok, szállodák és tartozékaik, de azokat megfelelő anyagi lehetőségek birtokában és ezeket bárhol és bármikor még túl is lehet szárnyalni.

Az egyetlen tényező, amely ezeket a mégoly tökéletes idegenforgalmi objektumokat a számításba jöhető konkurenciától megkülönbözteti: a természeti környezet varázsa. Olyan szép szálloda, mint a keszthelyi Helikon, még számos akadhat Európában, de csak a keszthelyi Helikon van a világszép tapolcai medence, a Badacsony és Szentgyörgy-hegy látótávolságában. Vegyünk más példát: Hilton szálloda sok van világszerte, de csak a mi fővárosunk Várhegyén áll a gyönyörű Mátyás-templom, Halászbástya, a budapesti panoráma gyújtópontjára. Mikor egy idegen ország, világot járt külügyminisztere először jár Budapesten, a feltett kérdésre, hogy mi tetszett neki a legjobban, a következőket válaszolta: Budapest nagyon szép, de nem tudja, akad-e még egy hasonló szép fekvésű város a világon? Prospektusaink kiállítása ízléses, igazán korszerű. Gyönyörködhet az idegen luxuskivitelű szállodák ragyogó belső tereiben, hipermodern homlokzatukban, középületeink, képtáraink, múzeumaink kincseiben. Várrom koszorúzta hegyek alján megbúvó falvacskáink meseházacskáiban. Hagyományos prospektusainkban sokat láthat hazánkról, mozaikokban. Hiányzik valami kiadvány, ami a sok-sok benyomást összefogja: a szép magyar táj képe a levegőből. Felmerülhet a kérdés: Hogyan hasznosul a látképekre fordított szellemi energia és költség ráfordítás? Vizsgáljuk meg ezt a kérdést az elsősorban érdekelt: a turista, a vendég szemével. Kap egy színes látképet egy előtte addig ismeretlen országból, annak valamely szép vidékéről. Ha érdeklődése felébredt, igyekszik majd további ismereteket szerezni útikönyvből, prospektusokból. De az indíttatáshoz szüksége volt a távlati képre. Bizonyos, hogy fővárosunkról készíthető színes panoráma-kép, több ezer méter magasságból nézve. A kanyargó Duna partjainak két oldalán elterülő házrengetegével, a kéken hömpölygő folyamot átívelő, szebbnél szebb hidak sorával, mely a sík Pestet a zöld budai hegykoszorú völgyeiben egyre feljebb kúszó villasorokkal összefűzi, ilyen alkotás lehet.

Első benyomásként sokkal többet mond a reménybeli vendégnek, mint az egyébként párját ritkító Parlament, Várpalota, Halászbástya stb. fényképe. Kétségtelen, ezekre is szükség van, de ezeket végső soron egy jobb műtörténet-könyv lapjain is megtalálhatja.

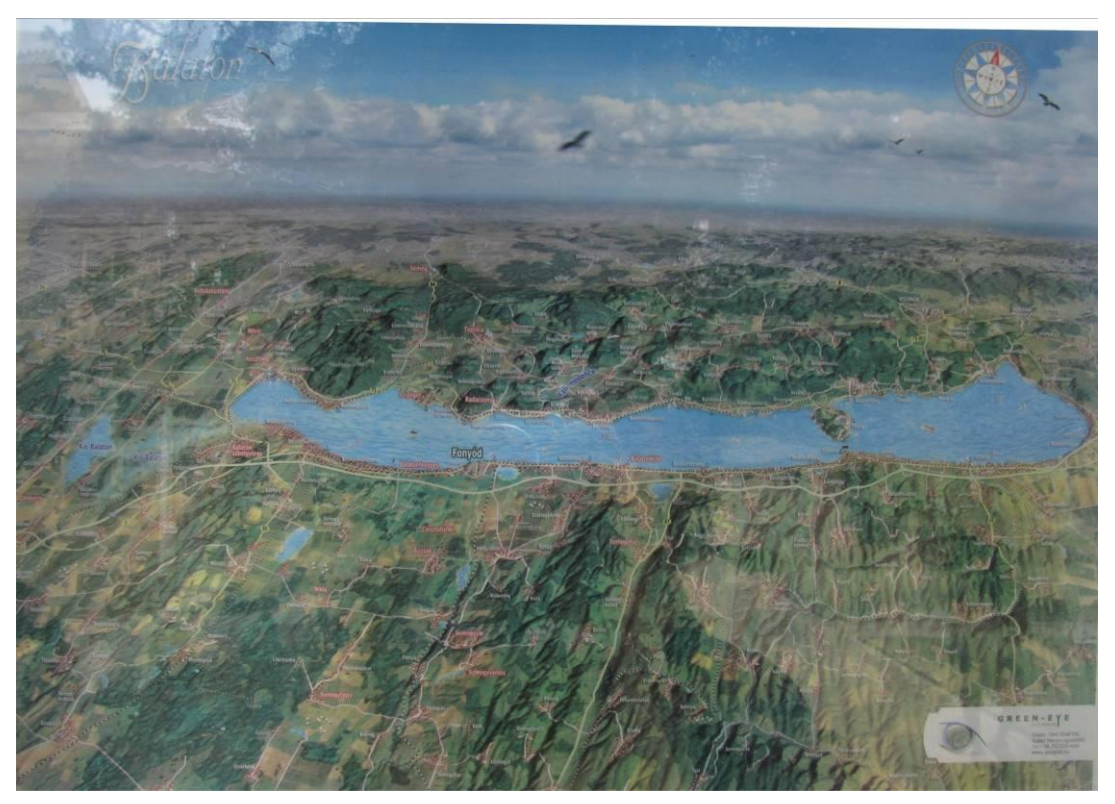

**4. ábra: a Balaton madártávlati térképe**

Másként hatnak ezek az épületek egy nagyvonalú panoráma-képen, környezetükbe illesztve.

Az attraktív hatásnak azonban még korán sincs vége. A vendég eljött, mindent látott és élményekben gazdagon, megelégedetten távozott.

De hazatérve otthonába, rokonai, barátai körében nemcsak fényképfelvételeivel büszkélkedik, hanem előveszi a szállodaszobájában talált, a recepcióban kapott, vagy éppen kirándulás közben valahol vásárolt látképet Budapestről.

A Balatonról, a Hortobágyról, vagy akár Dunakanyarról, azt barátainak bemutatva és rajta szemlélődve, mint egy vezérfonalként használva, meséli el legszemélyesebb élményeit.

Ki vitathatná; a lelkes szavakkal kísért "élménybeszámoló" egy távoli otthonban rokonai vagy barátai körben sokkal, de sokkal hitelt érdemlőbben hangzik a legjobban megírt prospektusszövegnél. Egy megelégedett vendég kezében a színpompás panorámaképekkel, ötöséveltizesével csábíthatja utazásra az újabb vendégeket.

S ráadásul ez már nem is jelent újabb költséget egy jól szervezett szállodának vagy utazási irodának. 8.]

Több turistáknak készült kiadvány is megjelent Magyarországon, melyet főleg az utazási irodák, illetve a turizmust képviselő cégek és természetesen az önkormányzat finanszíroz. Ezekről bővebben a *4.2. fejezet*ben olvashatnak.

#### **3. A panoráma térkép elvi magyarázata**

<span id="page-14-0"></span>A panoráma-képek 15. századi elődei nem térképi alapból készültek, hanem a festőművészek egyéni, sajátos benyomásai és kifejezésmódja szerint készített tájképek voltak. Mivel korunkban a panoráma képek – másképp fogalmazva panoráma-térképek – nem az alkotó egyéni benyomásait és művészi képességeit hivatottak bemutatni, hanem ezeket korszerű térképekről érdemes szerkeszteni, majd megfesteni.

A panoráma képek készítése, szerkesztése igen sok kötöttséggel jár, melyeket a szerkesztőnek mindig szem előtt kell tartania. Ezeket a kötöttségeket a panoráma kép célja, az azokat felhasználni kívánók szempontjai, illetve a megrendelők legkülönfélébb kívánalmai szabják meg.

Mindenesetre a következőkben megkísérlem a legfontosabb szempontokat felsorolni, melyek betartása során a szerkesztő is kénytelen néha önmagával kompromisszumot kötni.

Elsődleges szempont a nézőpont helyének, magasságának, irányának helyes kiválasztása, mert csak ez biztosítja, hogy a kijelölt területet, annak domborzatát, településeit, útvonalait, valamint a megrendelő kívánságára kiemelendő objektumokat – szállodák, kilátó-pontok, műemlékek, különféle látványosságok, stb. – a panoráma-térképen a legelőnyösebben lehessen bemutatni. <sup>9.]</sup>

A következőkben röviden ismertetek egy eljárást, amelynek alapján térképekből, mint alapanyagból – a felhasználás céljait legjobban megközelítő – viszonylag egyszerű eljárással és költségesebb technikai segédeszközök nélkül lehet a távlati képeket szerkeszteni. Az eljárás Csongrádi Jenő okleveles mérnök, térképésztől való, és a későbbi fejezetekben a szerkesztés menetét konkrét példákkal, szerkesztési vázlatokkal támasztom alá. A szerkesztés alapjai azok a geometriai törvényszerűségek, amelyek a ferdetengelyű légifényképek készítésekor is érvényesülnek. Jelen esetben a terepet a magunk előtt kiterített térkép képviseli, amelynek ábrázolandó kivágata egy négyszög (5*. ábra*). A légifényképező kamera lencséjét helyettesíti a saját szemünk. A fényképező kamera negatívjának – beállító homályos lemezének – síkját, illetve szemünk ideghártyáját, melyre a szemünkbe érkező fénysugarak előttünk levő tárgy, – jelen esetben a térképkivágat vonalait vetíti – helyettesítse a térkép sarokpontjai által meghatározott képsík, amely merőleges a szemünket az előttünk fekvő térképkivágat középpontját összekötő egyenesre.

Amikor szemünkkel – annak térbeli helyzetét változatlanul megőrizve – a térképkivágat sarokpontjait sorra felkeressük (legyenek rendre A, B, C, D), szemünk sugara a képsíkban kijelöli a térképkivágatnak megfelelő A=A<sup>x</sup>, B<sup>x</sup>, C<sup>x</sup>, D=D<sup>x</sup> pontokat, amelyeket összekötő

egyenesek által trapézidom az eredeti térképkivágatnak perspektív képe. Ugyanezen elv alapján megszerkeszthető a térképen levő, vagy általunk rászerkesztett derékszögű négyzethálózat képe is. Természetesen a derékszögű négyzethálózat képe a képsíkon egy perspektív hálózat lesz. A szerkesztési elv rövid ismertetése után a továbbiakban az *5. ábrá*n a szerkesztés menetét ismertetem.

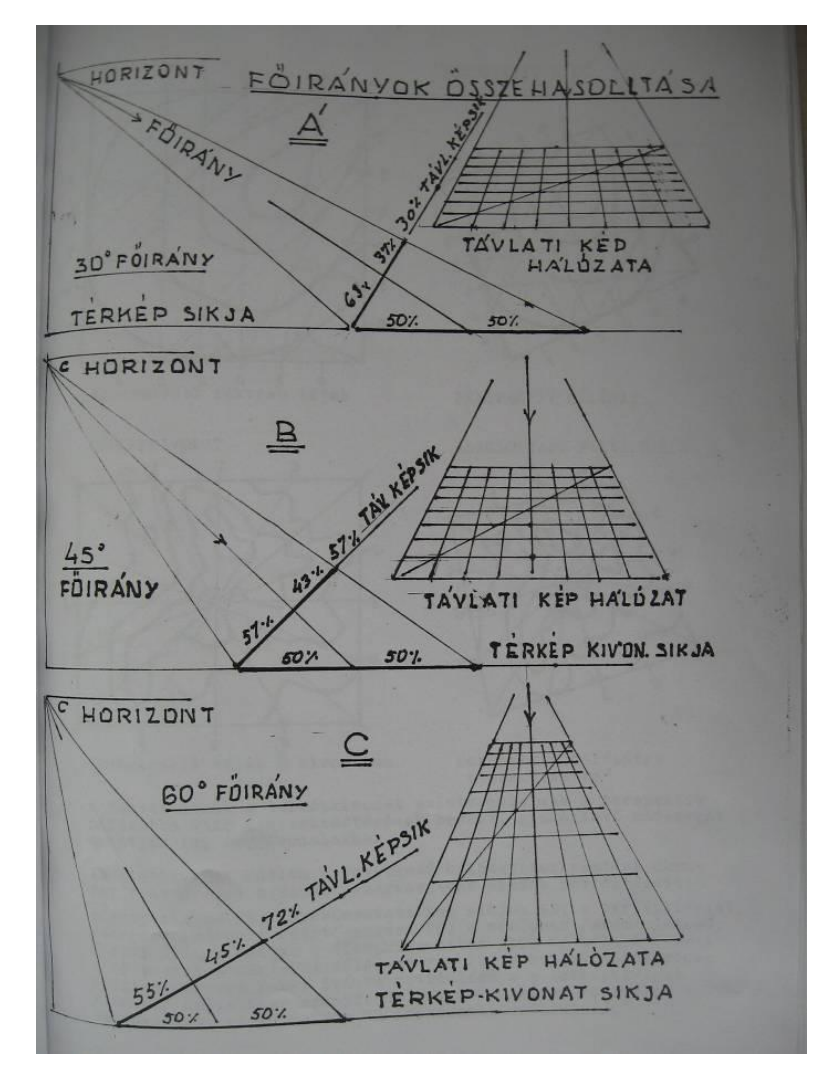

A távolságot, valamint a magasságot teljesen tetszésünk szerint választhatjuk meg aszerint, hogy a térképen kijelölt terepet milyen szög alatt kívánjuk a szemlélő számára ábrázolni (főirányok). Amennyiben ez a szög kisebb, mint a térképen ábrázolt domborzat legmeredekebb lejtőszöge, számolnunk kell azzal, hogy az ábrázolandó hegyek velünk ellentétes oldalait a látképen nem tudjuk mindenütt bemutatni. Ezért amennyiben a kijelölt terület minden egyes pontját ábrázolni akarjuk a látképen, a szöget minden esetben nagyobb

**5. ábra: a perspektív képek szerkesztésének menete, a főirányok** értékűre kell választanunk, mint  **összehasonlítása** az előforduló legmeredekebb

hegyoldal hajlásszögét – a vízszintes síkhoz. Az *5. ábrá*ból az is világosan kitűnik, hogy a térkép síkjában mért egyenlő távolságok a képsíkon nem egyenlők, hanem az A-D határvonaltól távolodva törvényszerűen egyre rövidülnek. A rövidülés mértékét az *5. ábrá*n feltüntetett módon előre meg lehet szerkeszteni.

Ilyen szempontok miatt a térképészetnél megszokott, északi irányú tájolás is teljesen mellékes.

A szemlélő-pont magasságának megtartásához a beláthatóságot a fő vetítési irány, – mely a néző tekintetét az ábrázolt terület középpontjára irányítja, – a panorámaképen ábrázolt domborzati viszonyainak látványos bemutatását is döntően befolyásolja.

Ami a panoráma képek szerkesztését illeti, alapvetően többféle irányzat és módszer létezik, ezért a kívánt feladatnak a legjobban megfelelőt kell választani.

Viszonylag kis terület esetén axonometrikus, más fogalmazásban parallel-perspektivikus, izometrikus stb. szerkesztéseket lehet alkalmazni.

Nagy területeket, – ha látványos képekkel akarunk bemutatni, – akkor valóban perspektivikus elveken alapuló szerkesztési eljárásokat kell alkalmazni.

Csongrádi Jenő által kidolgozott szerkesztési eljárásoktól ezúttal csak rövid kitérőt teszek, és hosszadalmas elméleti fejtegetések helyett nagyon gyakorlatiasan elmagyarázom, egyszerű ábracsoporton keresztül a szerkesztési eljárás alapfokú ismereteit.

Tudjuk, hogy a nyomdai végtermék, a kinyomtatott panorámakép a szabályos A vagy B formátum valamelyik megadott méretében jelenik meg. Ez köti a tervezőt is. Másfelől a szóban forgó, ábrázolandó területet a térképen kell kijelölni, körülhatárolni. Hazai viszonylatban erre a célra nagyon megfelelnek a régebben forgalomba hozott – kb. 1:80 000 méretarányú – turistatérképek, főleg a domborzatábrázolás kapcsán, természetesen az erdő, úthálózat, települések vonatkozásában a legújabb térképek alapján kiigazításra szorulnak. (A mai, általában 1: 40 000 méretarányú turistatérképek is megfelelnek erre a célra, csak annál a szintvonalakat elég ritkábban – 25, illetve 50 méterenként – felvenni.)

Gondoljunk rá, hogy a panoráma-térképeket nem a hagyományos "bakancsos" turisták fogják használni, akik nagyon örülnek, ha az újabb kiadású térképek egyre részletesebbek, ami a fejlődés velejárója.

Mivel a panoráma-térképek feladata a valósághű, de a távlati, perspektív hatás miatt a távolabb fekvő részen az apró részleteket már fel nem tüntető ábrázolás, a domborzatot csak a kép és az általa ábrázolt terület nagyságától függően, generalizálva tüntethetjük fel. Mivel a domborzat évtizedek folyamán is csak kis mértékben változik, így az emberi beavatkozásokat, – pl. települések gyors növekedését, úthálózat változásait, újabban létesített objektumokat – későbbi kiadásoknál új térképekből kell átvenni.

Ha a kiadvány nyomdai méretét mintegy keretnek tekintjük, a már elkészített térképkivonaton, fólián, vagy üveglapon vastag filctollal felrajzolva a keretméretet, azt a kivonaton addig mozgatjuk, míg kiválasztjuk a megfelelő nézőpontot, ennek térbeli – kivonaton feltüntetett – helyzetét megjelöljük. Ezután a legalkalmasabbként kiválasztott nézőpont felett

a szemünk magasságát megmérjük centiméterben a térkép síkja felett és a térkép méretarányának megfelelően átszámítjuk méterre. Ezt érdemes feljegyeznünk.

Következő igen fontos teendőnk a térkép kijelölt szakaszáról megfelelő nagyságúra vágott pauszpapíron a számunkra szükséges térképelemek kimásolása. Első lépésként a térkép, – továbbiakban alapanyag – 50 méteres szintvonalait másoljuk ki. A 25 métereseket csak egyes, jellegzetes hegyidom-formációknál célszerű felvenni. Ezt követi a települések körvonalainak és utcáinak, majd a közlekedési útvonalak és növényzethatárok kimásolása. Praktikus ezeket a térképelemeket különböző színű vonalakkal átrajzolni a pauszpapírra.

Ezek után a térképkivonatra derékszögű négyzethálózatot szerkesztünk. Ennek sűrűsége arányos az átrajzolt elemek vonalsűrűségével. Ha egy négyzetbe túl sok vonalelem jut, ez nagyon megnehezíti későbbi szerkesztési munkánkat, amikor majd a szerkesztendő perspektív – torzult négyzetű – hálózatba kell az elemeket átszerkesztenünk.

A továbbiakban az a feladatunk, hogy a fentiek szerint megszerkesztett hálózatba a térképkivágat egyes elemeit megfelelő torzításban négyzetenként átszerkesszük. Az átszerkesztendő térképelemeket – szintvonalak, csúcsok, folyók, vízfolyások, hegyidomok metsződései, az ábrázolni kívánt síkrajzi elemek: utak, települések, növényzethatárok stb. – aszerint kell megválogatni, hogy a készítendő látkép kielégíthesse azokat a kívánalmakat, melyeket vele szemben a szemlélő – pl. turista, földrajztanár stb. – támaszthat. Ügyelnünk kell arra, hogy a térképkivágat derékszögű négyszögeiből a látkép perspektív helyzetű négyszögeibe való átszerkesztés alkalmával a térképelemek nem csak kétirányú méretei, hanem egymáshoz való helyzete, egymással bezárt szögei is megváltoznak. Az átszerkesztés menetét nagyon megkönnyíti, ha a hálózatokat a térképen és látképen egyaránt kellő sűrűségűre szerkesztjük. Célszerű – miután a látkép sarokpontjait minden esetben gondosan átmásoljuk, – a domborzati elemeket és a síkrajzi elemeket külön-külön oleátára másolnunk.

Az eddigiek alapján a szóbanforgó terep, illetve térképkivágat képét perspektív helyzetben, de egy síkban kaptuk meg. A következő feladat az, hogy ezt a síkbeli perspektív képet térbelivé változtassuk. Ezért a következő lépés lesz a domborzat-rajz felhasználásával a hegyidomokat a szintvonalak térbeli perspektív helyzetbe való átszerkesztésével ábrázolni. Vegyük fel a lejtőn az A, B, C, betűkkel jelölt és kerek szintvonal értékéken fekvő pontokat

és vetítsük le őket a térkép síkját jelképező vonalra. Ennek egyszerű igazolására nézzük meg a következő ábrákat.

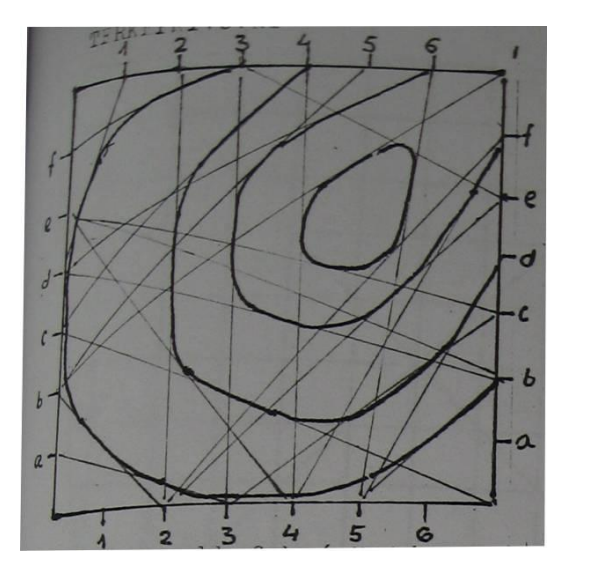

#### **Térképkivonat Perspektív hálózatra átszerkesztve**

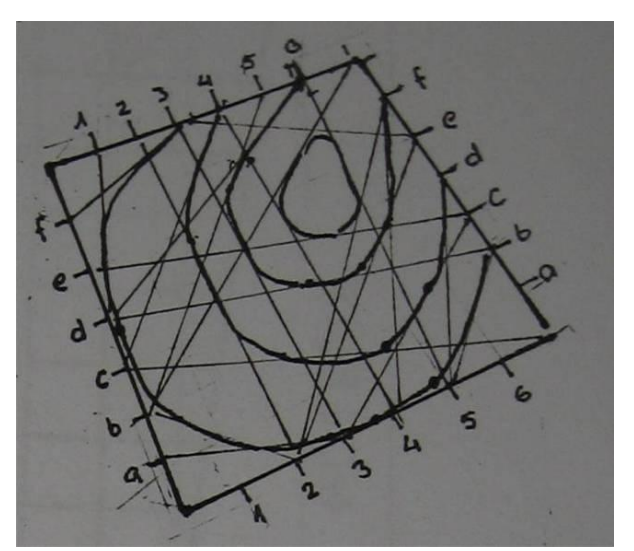

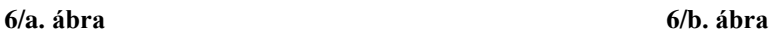

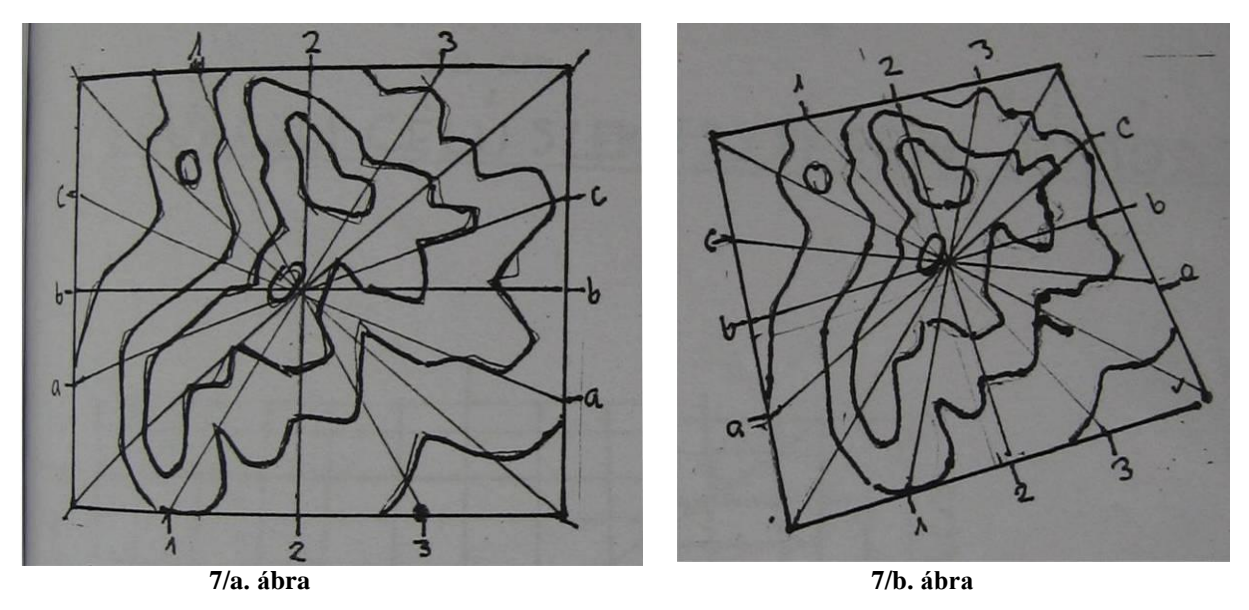

A fenti ábrák a térképkivonat színvonalainak a perspektív hálózatba való átszerkesztésének bevált, gyakorlati módszerét mutatják be segédvonalakkal:

*6/a. ábra*: alacsonyabb fekvésű táj a térképkivonaton *6/b. ábra*: alacsonyabb fekvésű táj perspektív hálózaton *7/a. ábra*: csúcsközeli táj a térképkivonaton *7/b. ábra*: csúcsközeli táj perspektív hálózaton

E kis magyarázó ábrákról azt a következtetést vonhatjuk le, hogy egy térbeli idom szintvonalait ferde tengelyű szemlélet esetén nem a saját vetületük irányában, hanem attól eltolódva látjuk. Az eltolódás mértéke egyenesen arányos a szintvonalak magassági értékével: magasabb értékű szintvonal jobban eltolódva látszik. Egységnyi szintvonal különbségnek

egységnyi eltolódási érték felel meg. Ha tehát egy hegyidom szintvonalainak térbeli képét akarjuk előállítani, akkor az egyes szintvonalakat értéküknek megfelelően ezzel az egységnyi eltolódással, illetve ezek többszörösével kell egymáshoz képest eltolt helyzetben ábrázolni. Az ilyen szintvonal rajz a hegyidom térbeli képét kelti bennünk.

A fenti elv alapján megszerkeszthetjük azt a skálát, melynek minden pontjához egy-egy szintvonal-érték tartozik. Ezt a skálát az előzőek szerint megszerkesztett perspektív szintvonal terv két szélén helyezzük el az alsó sarokpontok közelében. Helyezzünk a szintvonal terv fölé egy üres oleátát (átlátszó olajpapírlap), jelöljük meg rajta az alulról átlátszó skálák legalsó pontját. Ezután másoljuk rá a legmagasabb értékű szintvonalat – ha több hasonló érték volna, akkor mindegyiket.

Ezután csúsztassuk az oleátára rajzolt két illesztő jelet a skálák következő pontjaira és másoljuk át ismét a következő alacsonyabb értékű szintvonalakat. Ezt az eljárást ismételgetve addig, amíg a szintvonalakat mind átmásoltuk, megkapjuk a térképkivágaton szereplő teljes domborzat perspektív képét. Tüntessük fel ez után a most elkészült rajzon, egyszerű másolás után a szintvonalak és az őket metsző síkrajzi elemek metszésvonalait, majd ezeket egymással megfelelően összekötve megkapjuk a síkrajzi elemek – utak, vízfolyások, növényzethatárok stb. – térbeli képét. Már most a grafikusra vár a további feladat, hogy az eddig megszerkesztett képről elhagyva a fölösleges szerkesztési vonalakat a rajznak színes, művészi külső formát adjon.

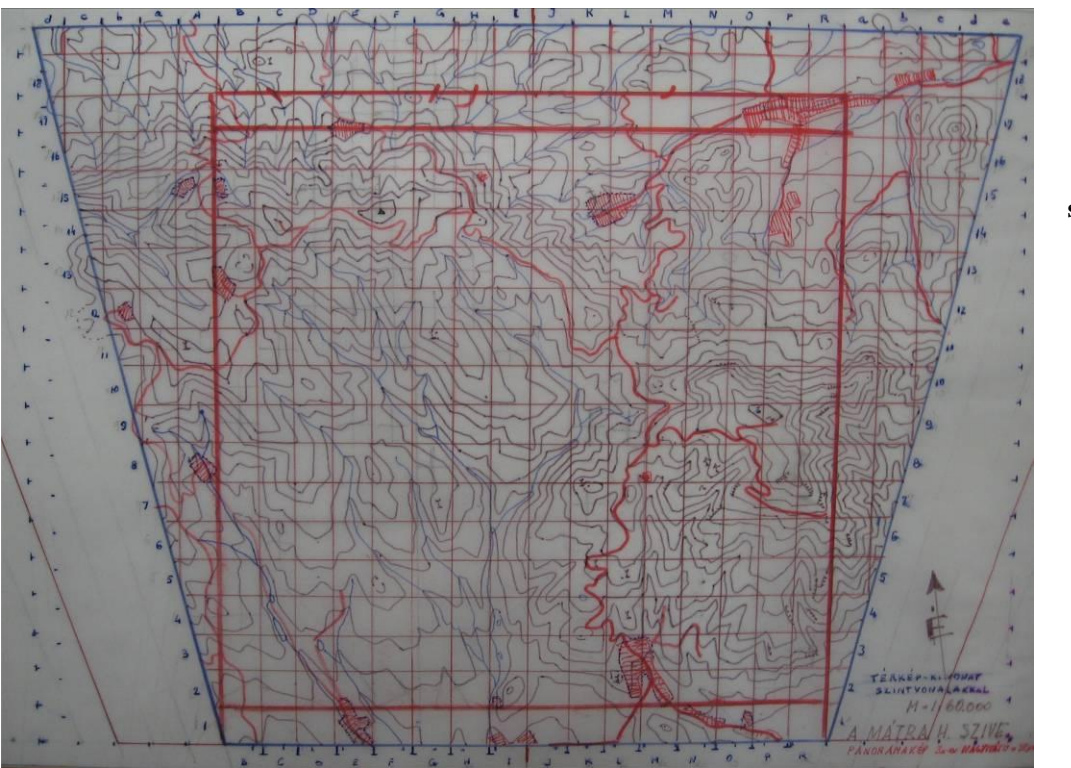

**8. ábra: szint-vonalkivonat normál\* vetületben**  ("Mátra-h. **szíve" 1:60 000)**

> \*térképi vetület

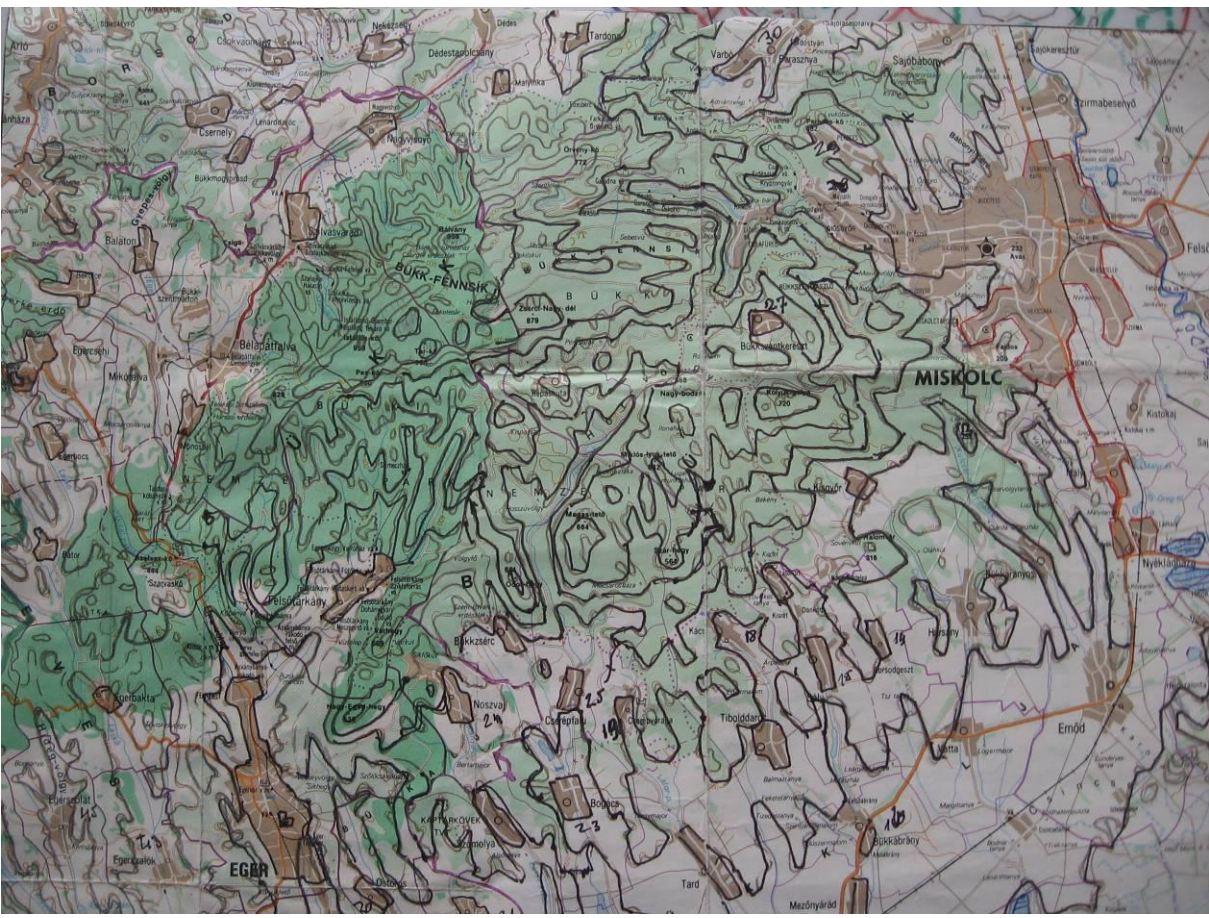

**9. ábra: szintvonal kivonat a térképen (Bükk-hegység)**

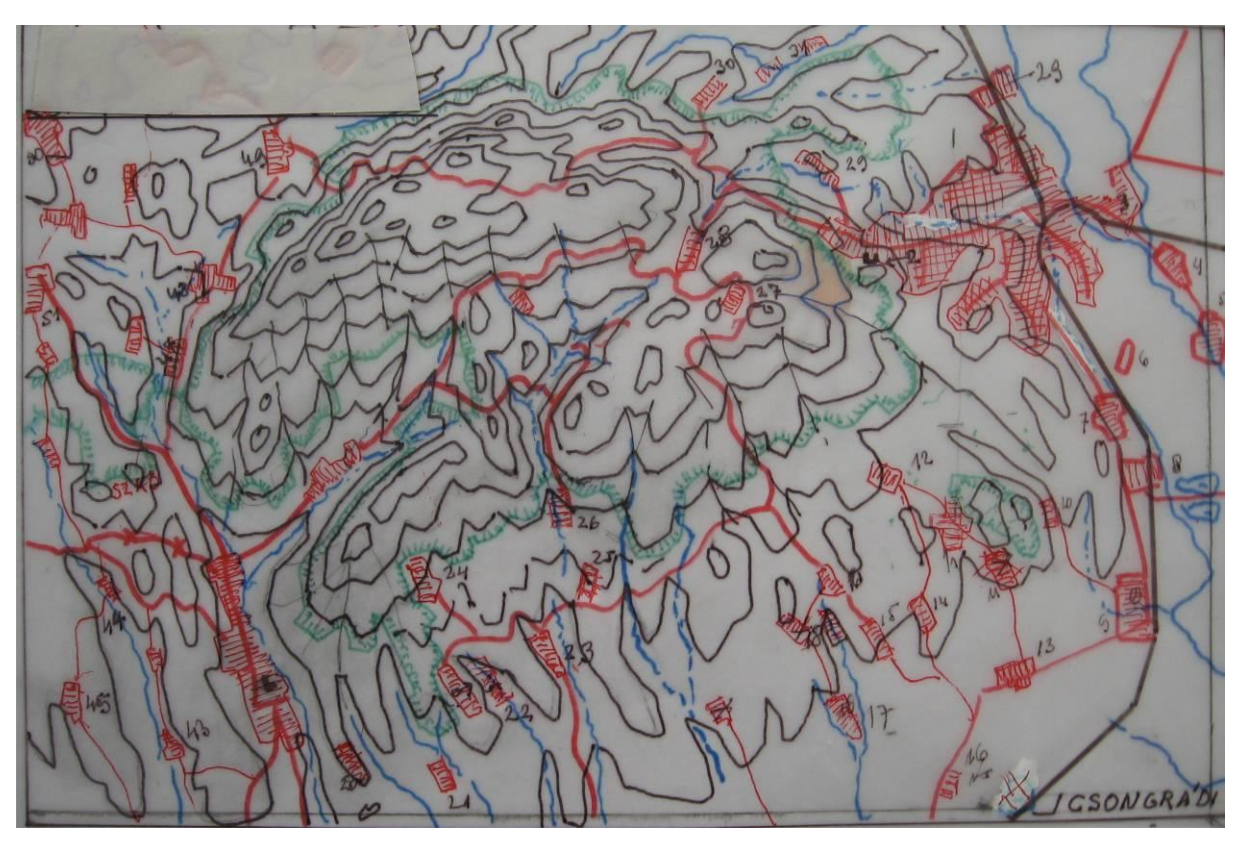

**10. ábra: Bükk-hegység látképe a magasból (szerkesztési vázlat)**

A helyszűke miatt természetesen nem állt módomban a grafikus szerkesztés precíz, részletekbe menő leírása, de ez nem is volt célom. A rövid ismertetéssel arra kívántam rámutatni, hogy habár hazánkban ez irányban komoly igények nem merültek fel, azért a magyar térképészet is képes szükség esetén színvonalas látképeket szerkeszteni. 3.]

Ezekről későbbi fejezeteimben olvashatnak. E fejezet végén pedig érdemesnek tartom leírni, hogy eddig a perspektív ábrázolások rajzi, pontosabban kézi (nem számítógéppel segített) szerkesztéséről volt szó. Későbbi fejezeteimben írok a szoftverrel segített, előállított perspektív térképekről, de előtte, következzen egy kis áttekintés Csongrádi Jenő munkáiról.

#### 4. Csongrádi Jenő, munkái és az "utód kiadványok"

<span id="page-21-0"></span>Mielőtt a kiadványokat bemutatnám, emlékezzünk meg szerzőjükről.

Csongrádi Jenő (1913-2004) nyugalmazott főmérnök, térképész, cserkésztiszt.

A szeretett és tisztelt Jenő bácsit az Óbudai Temetőben 2004. január 23-án kísértük utolsó útjára.

Csongrádi Jenő 1913-ban született Murakeresztesen. Ifjú éveit Esztergomban; a bencés gimnáziumban töltötte.

Már gimnáziumi évei alatt figyeltek fel rendkívüli rajzi tehetségére, kézügyességére, ami még kilencven éves korában is megmaradt és éltette, hogy a fiataloknak bemutathassa Magyarország legjellemzőbb tájait panorámaképeken egy honismereti atlaszon belül, vagy esetleg egy falitérképen. Sajnos ennek megvalósítására már nem kerülhetett sor.

Építészként kezdte pályafutását, dolgozott térképészként (1942-44 és 1949-62) földmérőként (1945-48), majd mérnök üzletkötőnek is. Kreativitását jól jellemzik a Térképész c. újság 1956. júniusi számában róla megjelent hír: "Csongrádi Jenő kidolgozott egy olyan eljárást, melynek segítségével a fényképezésre kevésbé alkalmas színes gépnyomatok domborzatáról jó minőségű kékkópiát készíthetünk. Újítása a gyakorlatban bevált." Mindenhol és mindenkor segítőkészségéről tett tanúbizonyságot. Nagy lelkesedéssel adta át tudását, hatalmas munkabírásával lendületet adott másoknak is.

Nyugdíjas éveiben is sokat dolgozott, kedvenc hobbyjának hódolt, vitorlást épített, panorámaképeket készített. A térképészet határterületéről, a panorámaképek szerkesztési elveiről és szerepükről az idegenforgalomban, valamint a belföldi turizmus és honismeret kérdéseiben több ízben tartott előadást, valamint kidolgozta a szerkesztési elveket is. Festett panorámatérképeket a Balatonról, a Dunakanyarról, a Bükkről, Mátráról stb. Ezen munkáinak munkarészeit és tanulmányait a Térképtudományi Tanszék könyvtárának ajándékozta nem

sokkal halála előtt, ahol azok minden érdeklődő számára megtekinthetők. Sajnos nyomtatásban nem igen jelentek meg elkészült munkái. Kiadásra csak "A Budai Várnegyed látképe" került 1992-ben, mely a "Szép magyar térkép" pályázaton dicséretben részesült.  $^{10.1}$ 

Most következő – 4.1.-es– részfejezetemben az általa készített munkáit mutatom be, szerkesztési vázlatain, illetve tisztázati rajzain keresztül. Mint azt pár sorral feljebb írtam; ezek nyomtatásban nem igazán jelentek meg. Így a 4.2.-es fejezetemben a később, mások által készített, de Csongrádi munkáihoz hasonló perspektív ábrázolásokat mutatok be. Ezért, ezeket mintegy "utód kiadványok"-ként is említhetnénk. Mivel ezeket kiadták, ezért elkészült kiadványok néven ismertetem őket.

#### **4.1. Szerkesztési vázlatok, tisztázati rajzok**

<span id="page-22-0"></span>Először is a részfejezet címét adó két fogalmat – szerkesztési vázlat és a tisztázati rajz – tisztázzuk, mielőtt még példákat hoznék Csongrádi munkáiból ezekre.

A **szerkesztési vázlat** nem más, mint a koncepció kialakítása (melyet követ az ún. makettkészítés), valamint a tervi és rajzi jelkulcs összeállítása.

A **tisztázati rajz** során a térképek (vonalas-, szín- és név-) terveinek elkészítése, ezek ellenőrzése folyik. A tervi vonalak színre bontott, nyomdai sokszorosításra alkalmas minőségű megrajzolása, a színfelületek előállítása (maszkok készítése) és mindezek ellenőrzése történik. <sup>11.]</sup>

Csongrádi rajzait úgy mutatom be, hogy a munkák szerkesztési vázlatait követik a tisztázati rajzok. Így a szerkesztés részfolyamatait mutatom be az egyes példákon keresztül. (Mivel egyes munkáihoz vagy csak szerkesztési vázlat, vagy csak tisztázati rajz állt rendelkezésemre, így a munkafolyamatot Csongrádi több munkáján keresztül tudom csak bemutatni.)

A következő két (*11. és 12.) ábrá*n is megfigyelhetjük, hogy ugyanazon területet ábrázolja kétféle szerkesztési vázlatban. Első ránézésre csak a színekben különbözik a kettő, de ha jobban megfigyeljük, egyes tematikákban is eltérő a két vázlat. Valószínűsíthető, hogy Csongrádi több vázlatot is készített és ez itt is érvényesül. Az is feltételezhető, hogy az előbb elkészült vázlatra téve, oleátáról átrajzolva jutott az új vázlathoz, mint a szintvonalak perspektív előállításánál (vö. *3. fejezet*, *6.-8. ábra*). Mivel a fekete-fehérben készült vázlat – *11. ábra* – kicsit részletgazdagabb, ezért azt is megállapíthatjuk (feltételesen), hogy az időben később készült.

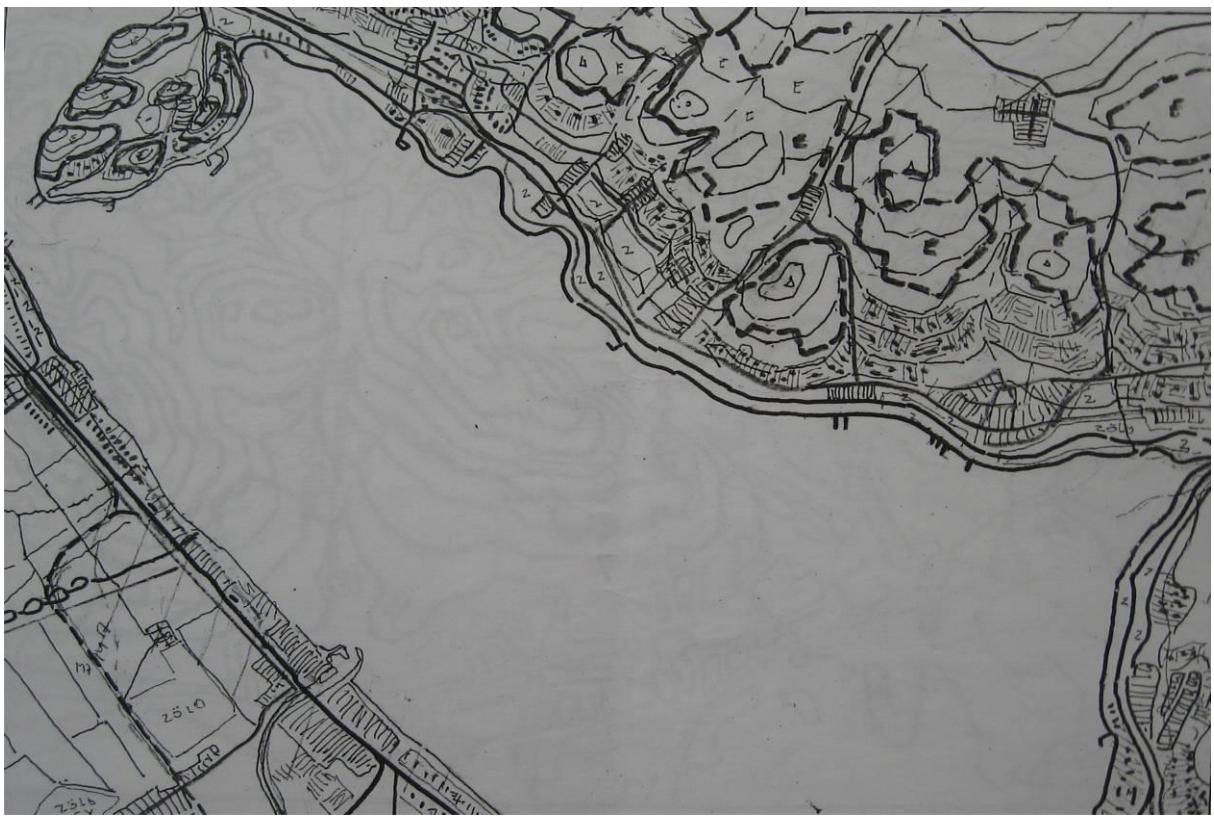

**11. ábra: A Balaton keleti fele és északi partja /fekete-fehér vázlat (részlet)**

Mindkét szerkesztési vázlat kidolgozottsága viszonylag "kezdetleges" állapotban van, legalábbis az ezeket követő; *12.* és *13. ábrá*khoz képest. A térképek vázát a perspektív hálózatra átszerkesztett szintvonalak adják.

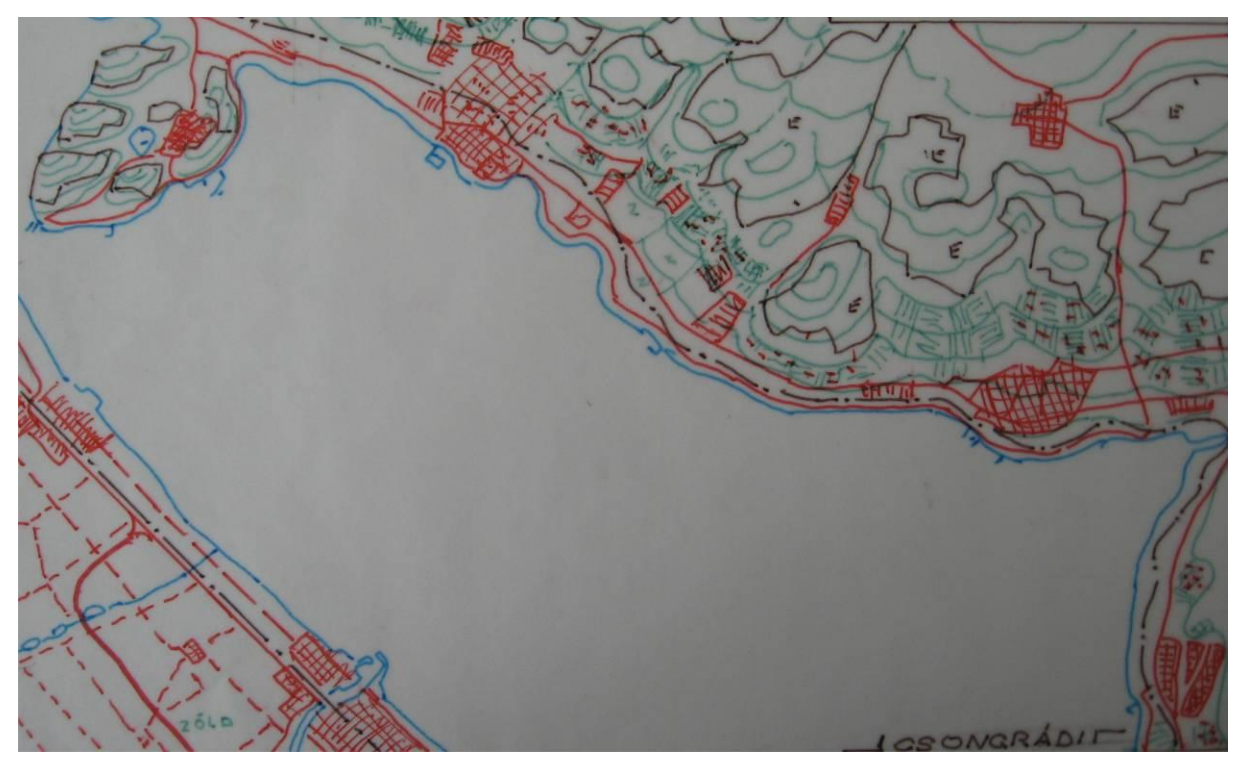

**12. ábra: A Balaton keleti fele és északi partja /színes vázlat (részlet)**

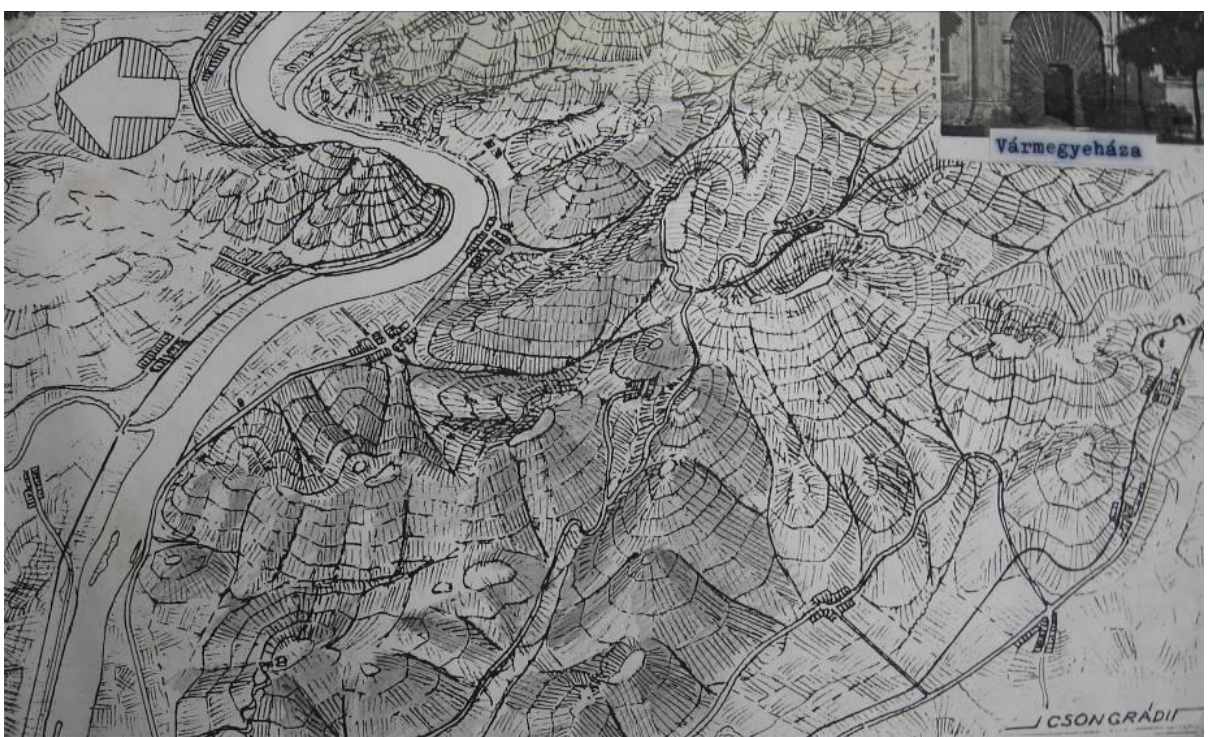

**13. ábra: Esztergom- és környékének panoráma-térkép vázlata (részlet)**

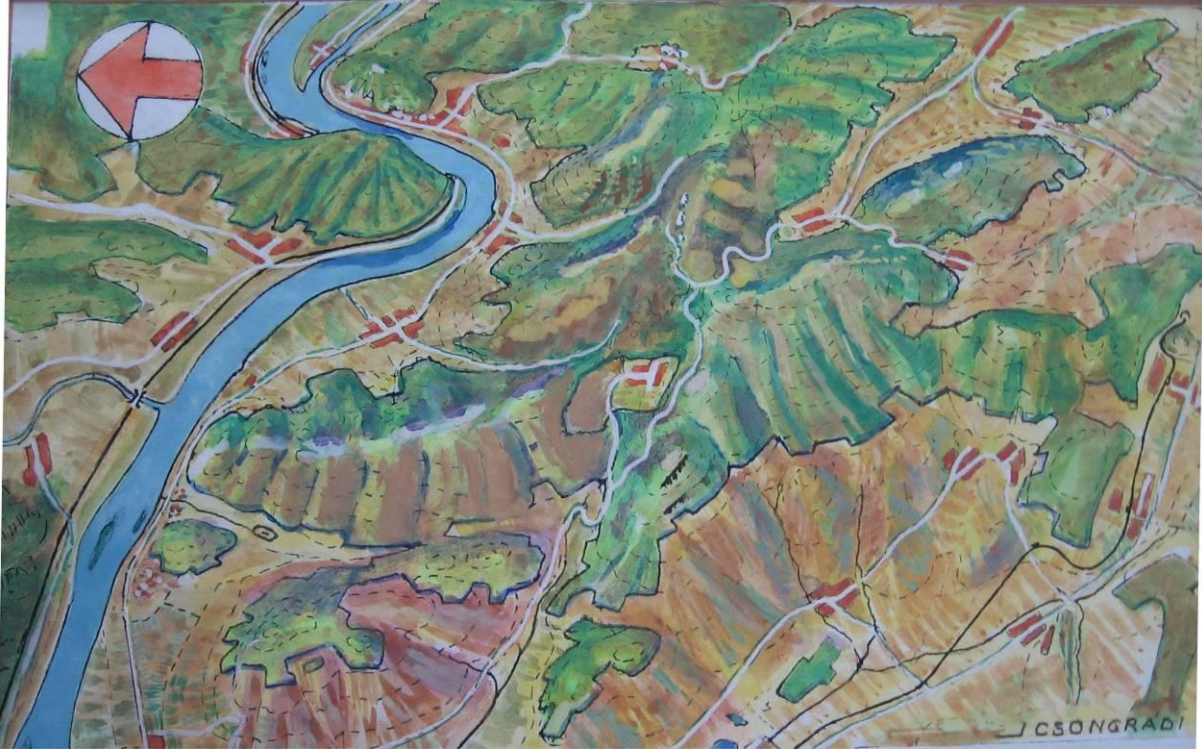

**14. ábra: Esztergom- és környékének panoráma-térképe /tisztázati rajza\* (részlet)** \*névrajz nélkül

A *13.* és *14. ábrá*n látható a felületi színezés is, ellentétben a *12. ábrá*val, ahol csak az egyes vonalak voltak különböző színekkel elkülönítve. Utóbbi csak annyiban nem meríti ki a tisztázati rajz fogalmát, hogy a nevek (névrajz) még nem kerültek fel a térképre.

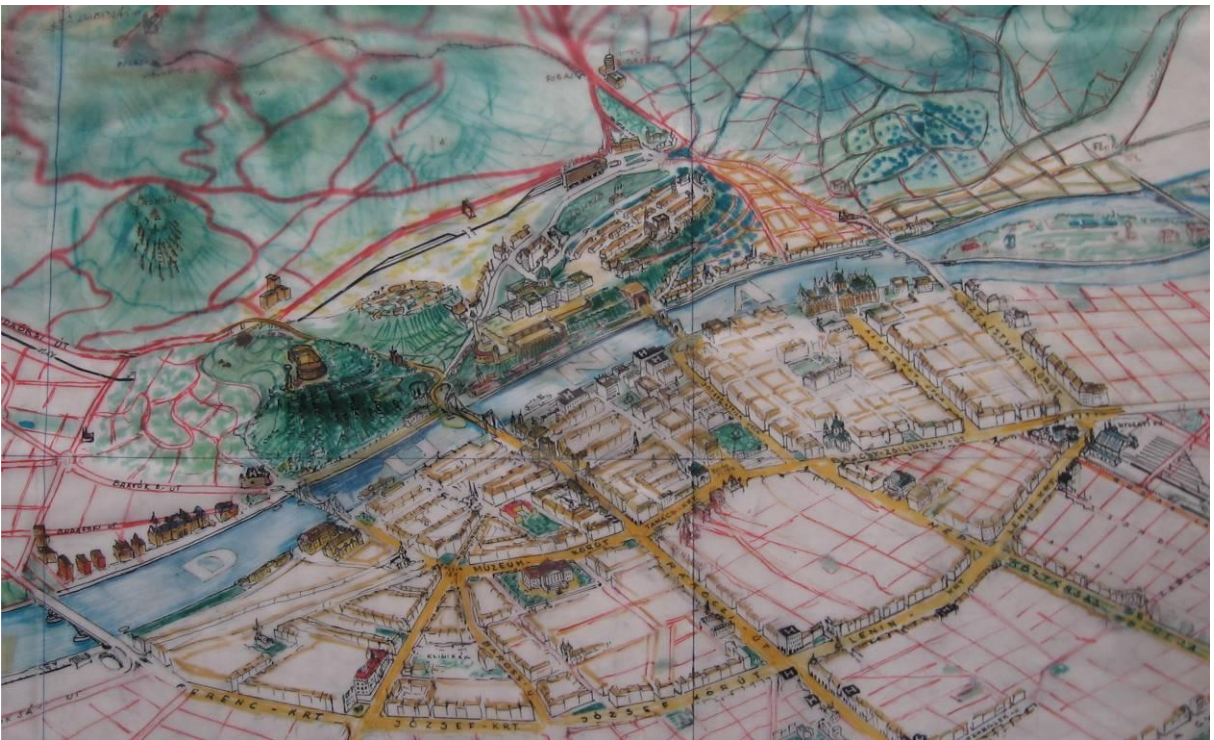

**15. ábra: Budapest panoráma-térképe /színes vázlati rajza (részlet)**

A következő képen – *15. ábra* – a szerkesztési vázlat kidolgozását, gyakorlatilag a tisztázati rajz készülési folyamatát láthatjuk. A vázlat gerincét az utak adják, azokra már egyes nevek is felkerültek. Ezeken kívül megfigyelhető a felületi színezés, illetve a nagy méretarányból\* adódó egyéb elemek – pl. épületek – eltérő kidolgozottsága is.

\*A panoráma térképeknek perspektív nézetük (torzulás) miatt nem lehet konzisztens méretarányt megállapítani

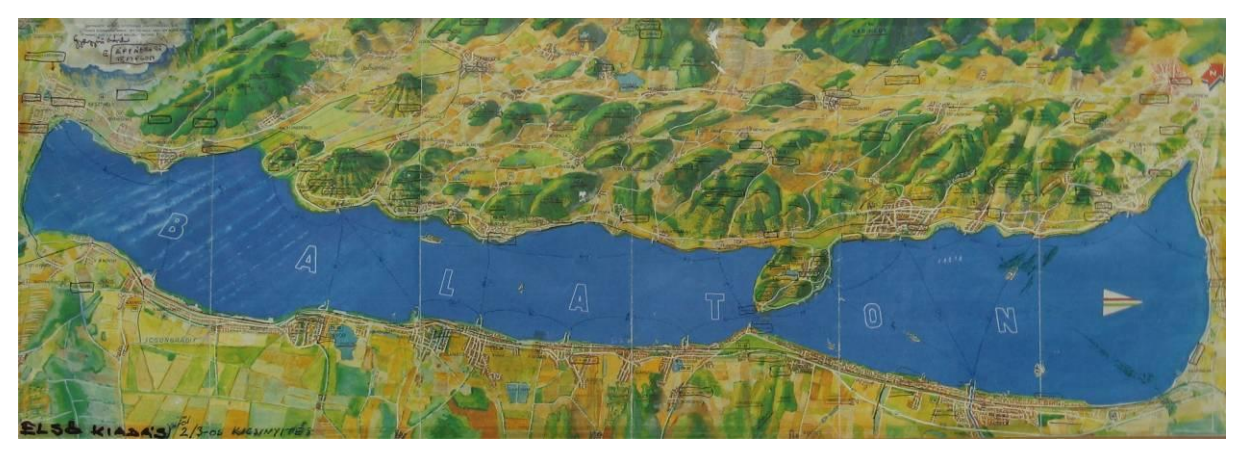

**16. ábra: A Balaton panoráma-térképe (részlet)**

A utolsó – a szerkesztési vázlatok,- ill. tisztázati rajzoknál – említett példa már szinte egy elkészült kiadvány. Főleg azért említem itt, mivel kiadásra (sajnos) nem került, illetve – habár a kép kis mérete miatt nem látszik – egyes névrajzi elemek be vannak jelölve változtatásra. Ez a tisztázati rajz már egy szinte teljesen kész mű, így az eddig felsoroltak közül a legjobban kidolgozott.

#### **4.2. Elkészült kiadványok**

<span id="page-26-0"></span>Ahogyan azt Csongrádi szerkesztési vázlatainál, tisztázati rajzainál is láttuk; az egyes terület az adott tematikának legmegfelelőbb tájolásból és szögből (főirányból) – pl. Balaton északi partja (Dk-Ény tájolás, ~60°-os főirány) kerül ábrázolásra. Ezzel jól ki tudjuk használni a bemutatandó terület hangsúlyozását, függően az általunk kiválasztott szakterülettől (turizmus, oktatás stb.).

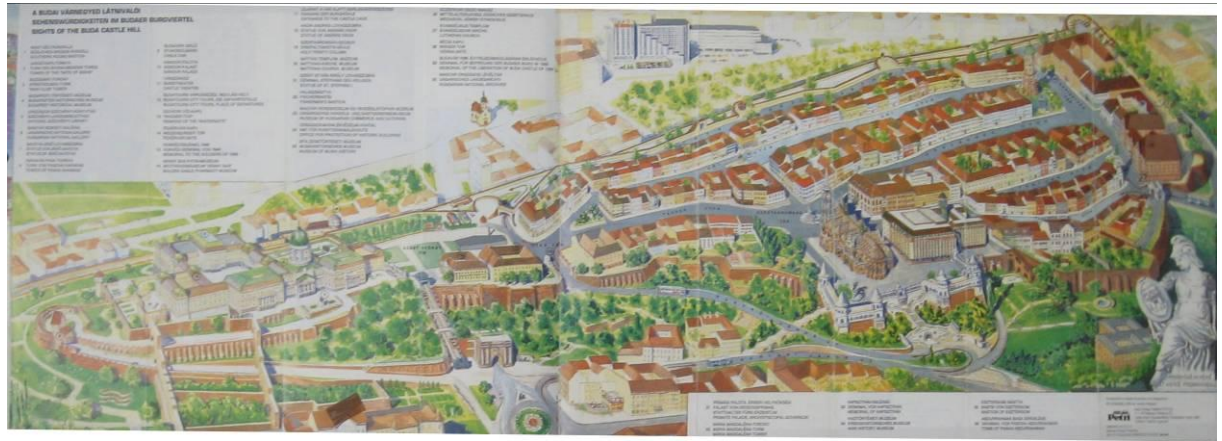

**17. ábra: A Budai várnegyed panoráma-térképének színes nyomata** 

Mint írtam, ebben a részfejezetben mások által készített, de Csongrádi munkáihoz hasonló perspektív ábrázolásokat ("utód kiadványok"-at) mutatok be. De, mint elkészült és kiadott munkaként az általa szerkesztett, *17. ábrá*n látható művet is ide sorolnám. Az ábrázolt kis terület (nagy "méretarány") miatt az egyes épületek kidolgozása figyelemreméltó. Mind a mai napig nem találkoztam olyan kiadvánnyal, mely az ehhez hasonló ábrázolásmódban és ilyen részletességgel, teljesen számítógépes szoftverrel készült volna.

Továbbiakban a már említett, "utód kiadványokat" mutatom be. Ezek közül az első – 18. ábra – egy olyan grafikai látkép, mely felületi színezés nélkül készült, és a teljesség igénye nélkül ábrázolja az épületeket, objektumokat. Így egy kicsit "zsúfolt" hatást kelthet, de e nélkül is eligazodást adhat. Bár a kiadványnak valószínűleg nem a pontos tájékozódás-nyújtás a szerepe, hanem egyfajta bemutató jelleg a főváros képéről. A 18. ábrán pedig egy, már a turisztikában is fontos szerepet betöltő – városnéző hajó útvonalát ábrázoló – kiadványt láthatunk, melyen csak a fontosabb látványosságokat (épületeket) ábrázolták, mintegy 3D-s nézetben. A tájolás (ÉK-DNy), illetve nézőpont (~45<sup>°</sup>-os "rálátási" szög/főirány) tekintetében hasonlít az előző – *18. ábrá*n szereplő – példához, viszont itt már a felületi színezés is – a kevesebb objektumon kívül – átláthatóbbá teszi ezt a grafikus képet. Mind két kiadvány főleg kézzel rajzoltan (utóbbi festetten), esetleges utólagos számítógépes beavatkozással készült.

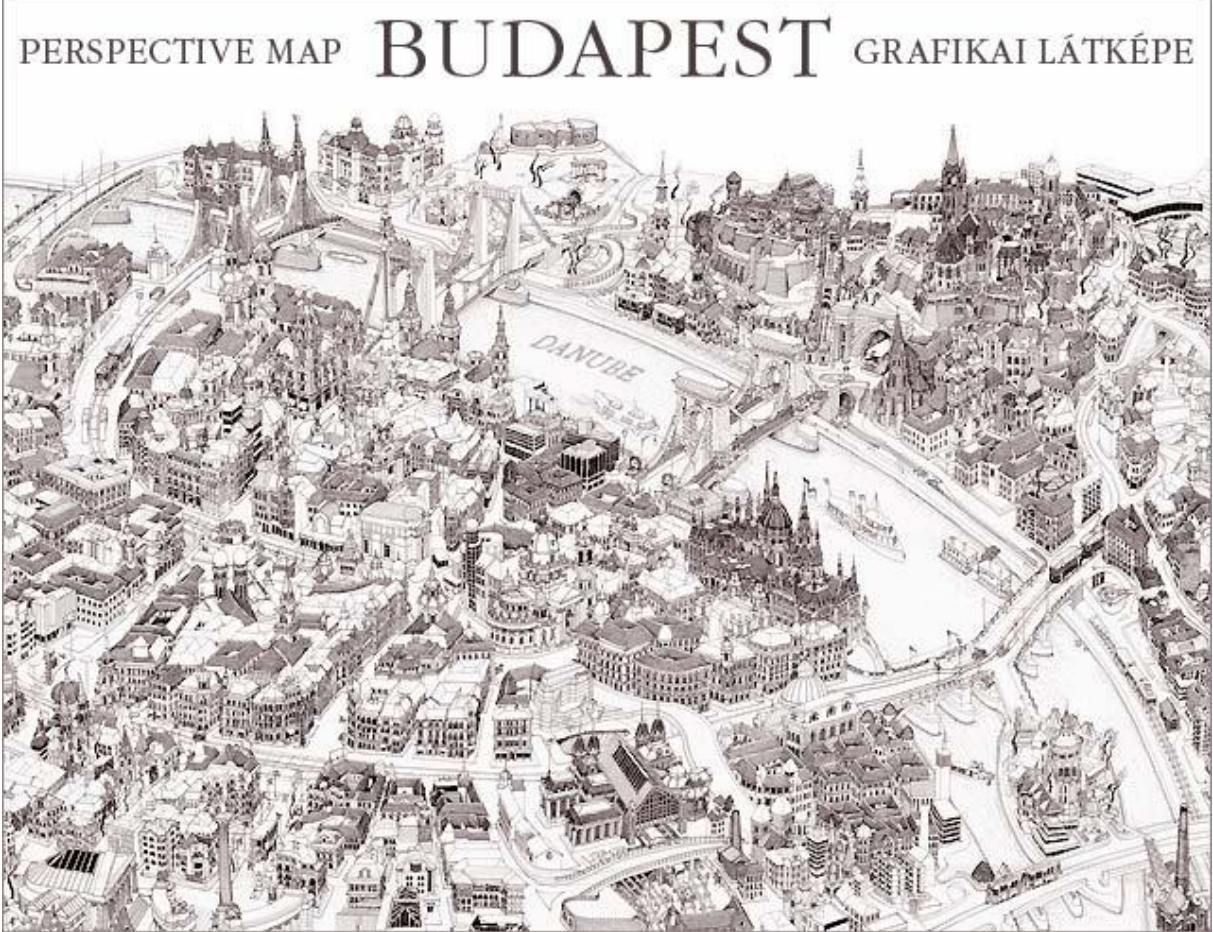

**18. ábra: Budapest grafikai látképe**

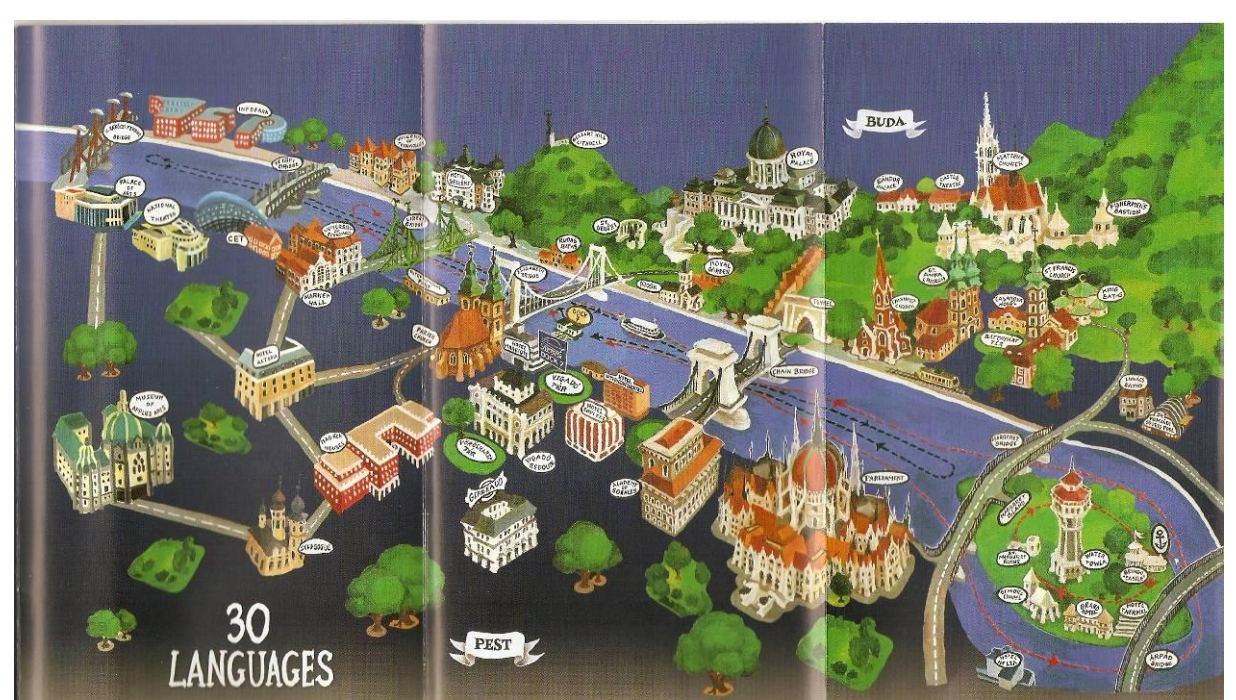

**19. ábra: Budapest nevezetességeinek látképe - Legenda (budapesti városnéző hajók) kiadványa**

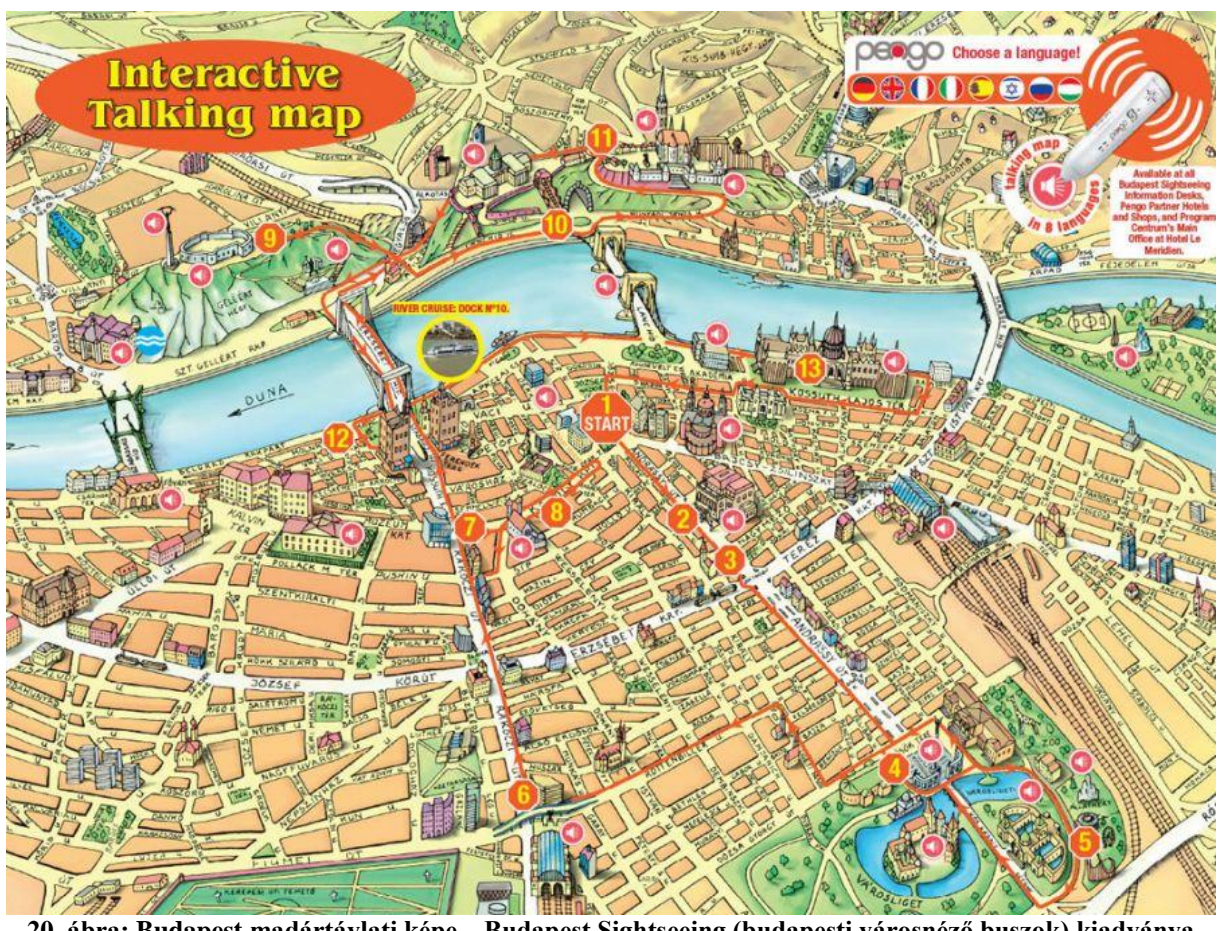

**20. ábra: Budapest madártávlati képe – Budapest Sightseeing (budapesti városnéző buszok) kiadványa** A *20. ábra* szintén a főváros jellegzetességeit ábrázolja, ám azt az előzőektől eltérő tájolással  $(K-Ny-i \text{ irány})$ , illetve nézőponttal (~60°-os főirány). A rajz grafikailag inkább a kézzel

történő szerkesztést feltételezi – a vonalak, illetve a feliratok stílusa miatt – de itt is látható a számítógépes beavatkozás is, melyre leginkább a színekből következtethetünk. A tematikát – a városnéző buszok útvonalát és a nevezetességek jelölését – viszont biztosan utólag, grafikus szoftverrel "helyezték fel" a térképre. A *21. ábrá*n látható képet, mintegy példaként mutatom be arra, hogy már egyes régi térképkiadványok is használták ezt az ábrázolásmódot. Itt is a főváros nevezetessé- **21. ábra: Budapest panoráma térképe**

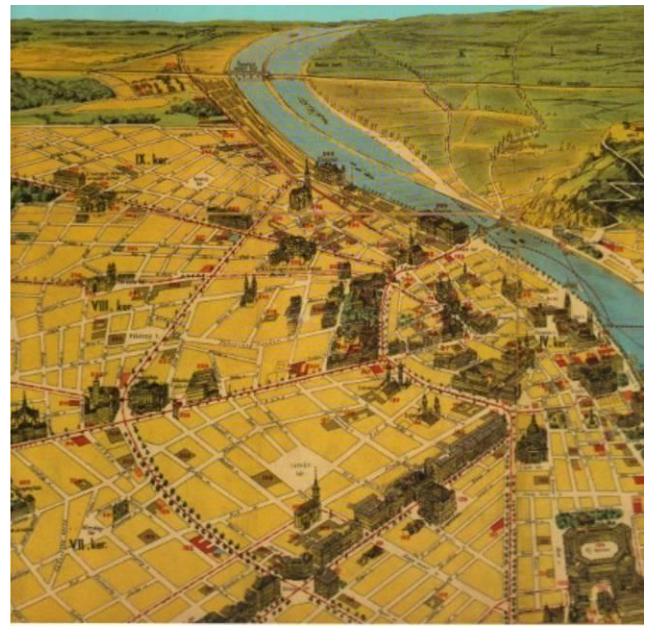

**(régi térképek gyűjteménye – borító/részlet)**

gei vannak kiemelten ábrázolva, a kornak megfelelő térképészeti stílusban kidolgozva. Utóbbi példák tematikája a turisztika volt, a bemutatott terület, pedig hazánk fővárosa. Most nézzünk pár olyan példát, mely a turizmuson belül más célt (is) szolgál és nem Budapest a célterület.

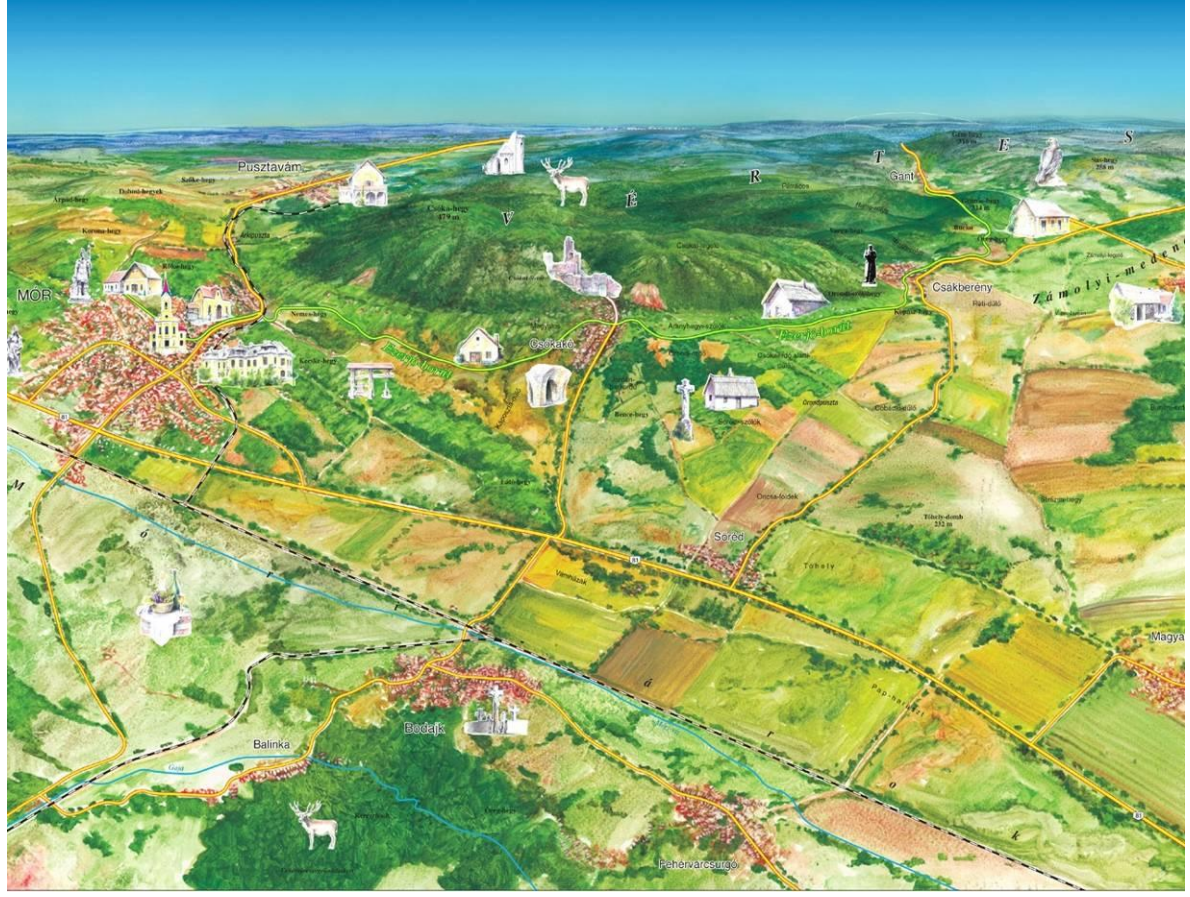

**22. ábra: a móri borvidék panoráma térképe**

Ez a példa a bort kedvelő turisták (borturizmus) eligazodásában segít Mór régiójában. A kidolgozott felszínre – melyet nagy valószínűséggel (itt is) grafikus, kézi rajza/festménye ad – a közlekedéshez kapcsolódó elemek (utak, vasutak), illetve az egyes kistelepülések nevezetessége és a borászatok (rajza) – ezen kívül névrajz – kerül. Az ábrázolandó terület mérete miatt csak kevesebb objektum kerülhet fel, de mivel a feltüntetett települések is kisebb jelentőségűek, így az nem okoz(ott) problémát. Itt is feltételezhető a szoftveres beavatkozás.

A *23. ábrá*n Horvátország fővárosát és környékét láthatjuk A felszíni kidolgozottság hasonlít a német, illetve svájci precizitáshoz (vö.: *4. ábra*). Itt is főleg a közlekedési elemek vannak tematikaként ábrázolva, de nincs különösebben kiemelve. Így ez a kiadvány – az ábrázolt terület nagyságát is tekintve – az áttekintő, közúti áthajtási térkép szerepét tölti be Zágráb városában és környékén. A *24. ábra* pedig hasonló ábrázolásban (bár kevésbé kidolgozott felszínnel) mutatja be sematikusan New York – Hudson és Manhattan – (földalatti) vasútvonalait a 80-as évek idején.

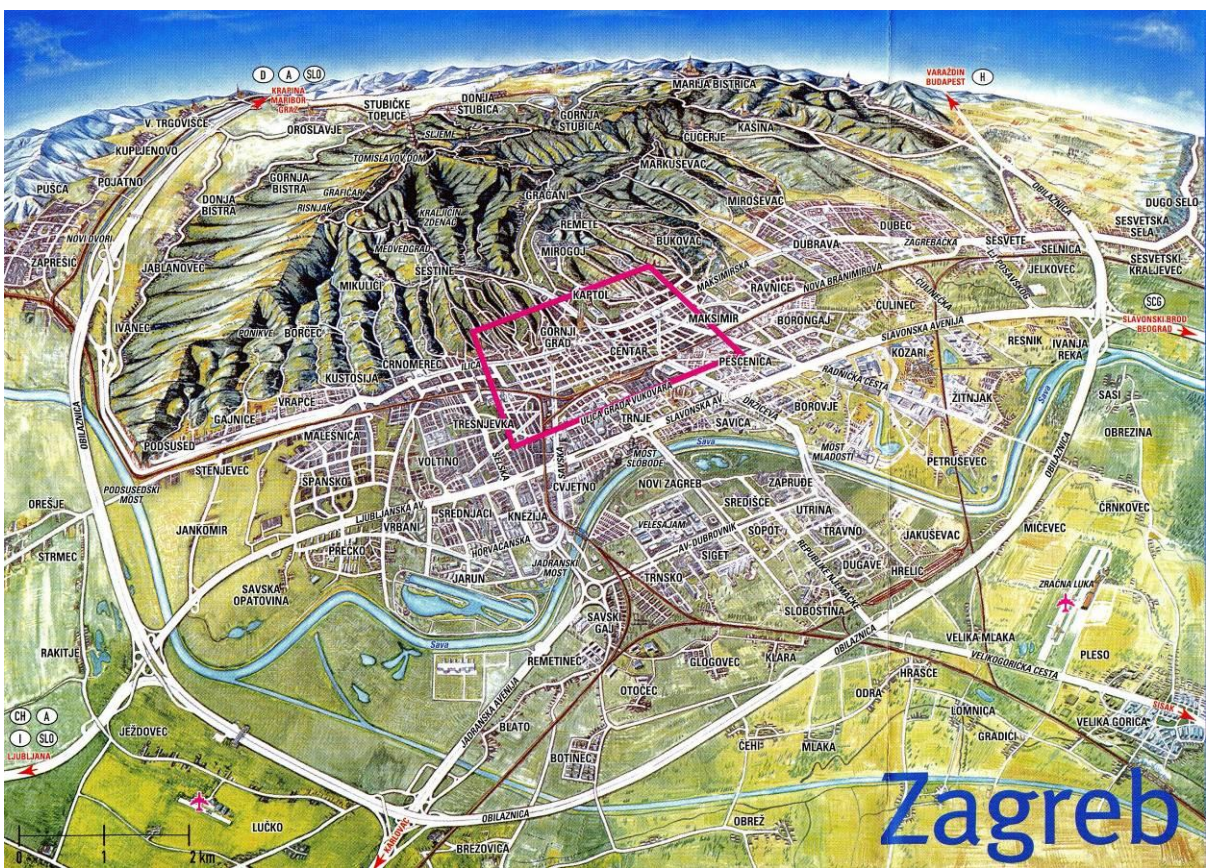

**23. ábra: Zágráb- és környékének panoráma térképe**

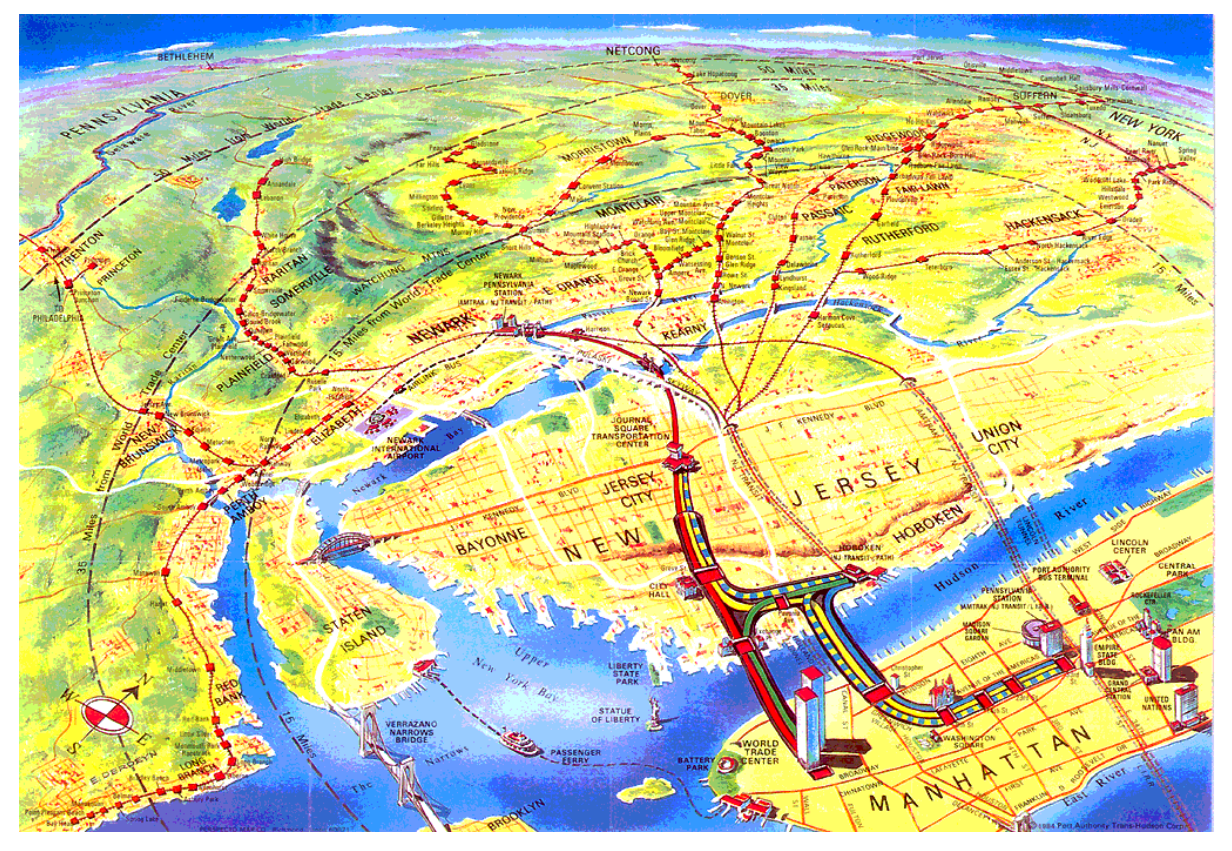

**24. ábra: New York (Hudson- és Manhattan) vasútvonalainak panoráma térképe**

#### **5. A választott térkép feldolgozása, megjelenítése**

<span id="page-31-0"></span>Csongrádi Jenő igényes munkái és az utánuk kiadott, utóbb bemutatott kiadványok arra késztettek, hogy én is egy hasonló térképkiadványt készítsek el. Célom az volt, hogy egy használható, informatív mű jöjjön létre, emléket állítva Csongrádi Jenőnek (és munkáinak). Ehhez először el kellett döntenem, hogy Csongrádi műveiből mely szakterületet (tematikát) helyezem előtérbe, illetve milyen földrajzi területet mutassak be a térképen. A bemutatott terület eldöntésében nagy szerepet játszott saját szülővárosom, mely lakóhelyem is egyben; így esett a választás hazánk fővárosára, Budapestre (pontosabban annak egy részére). Mivel Csongrádi készített is erre a területre perspektív ábrázolást – pontosabban csak vázlatot (ld. *15. ábra*) –, így eldőlt az is, hogy ezt a művét dolgozom ki. Ezek után már csak az ábrázolt tematika maradt a kérdés; milyen szakterületre lehetne felhasználni ezt a ("továbbfejlesztett") térképi vázlatot. Ennek eldöntésében pedig az előző oldalakon bemutatott térképek segítettek; a turistáké lett a "főszerep". A vázlatot adó "háttértematikára" – melynek alapját az előbb említett *15. ábra* adta – leginkább a várostérképek tematikáját adó elemek kerültek, melyeket kiegészítettem pár újabb információt adó grafikai elemmel is. Az egyéb grafikai megjelenési formák (az egyes objektumok, illetve a kiadvány kinézete) a térkép alapjának megformálása közben, után alakultak ki. Mindenesetre nagy segítségemre voltak az előző fejezet végén bemutatott példák, melyeket saját ötleteimmel egészítettem ki. Ezeket a most következő részfejezeteimben írom le részletesebben.

### **5.1. A feldolgozás ötlete, elméleti háttere**

<span id="page-31-1"></span>Habár az általam kiválasztott, Csongrádi által létrehozott térképvázlat sokat segített annak az ötlet továbbfejlesztésében (azaz az általam kigondolt mű megvalósításában), vázlat lévén csak a térképi alapot tudta adni. Így a háttértematikát is kiegészítve, megkaptam térkép perspektív alapját (felszín/fedettség rajzát), illetve vázát – a közlekedési útvonalakat – melyet az eddig bemutatott példáktól eltérően, részletesebben dolgoztam ki. Mint azt láthatjuk is (vö. *18-20. ábra*) nem cél a turistáknak a teljesség igényével bemutatni az úthálózatot, csak a főbb utakat, melyek az egyes látványosságokhoz – melyek a tematika fő részét képezik – vezetnek. Ennek ellenére az első gondolatom az volt, hogy ebben az ábrázolásban is érdemes törekedni a háttértematika, térképi alap, azaz az úthálózat teljességére törekedni. Ezt várostérképek alapján szerkesztettem meg, a perspektív "hálózatba" szerkesztést pedig a már többször

említett alap, Csongrádi térképvázlat – *15. ábra* – adta. A másik ötlet az utak grafikai kidolgozása volt. Már régóta gondolkoztam egy olyan térképmű létrehozásán, ahol bizonyos elemek a valósághoz hasonlóan vannak feltüntetve, melyek más – főleg nyomtatott – térképeken a tematika miatt más módon kerültek fel. Ez által az utak színét (az aszfalt színéhez hasonlóan) szürkeárnyalatosra állítottam és a nagyobb utaknál az egyes közlekedési sávokat szimbolikusan tüntettem fel. Ezek után kerülhetett fel az útvonalak névrajza, vagyis az utca, út és körútnevek – az útvonal-hálózathoz hasonlóan; itt sem szelektáltan. (Csak minimális névelem nem kerülhetett fel – az is leginkább az ábrázolás adta lehetőségek – takarás, illetve a méret (hiánya) – torzulás miatt.) A fő tematika, azaz a turistáknak szóló információk közül legelsőnek az dőlt el, hogy egyes kiemelt objektumok, épületek 3Dszerűen lesznek ábrázolva. Ezek – hasonlóan a bemutatott példákhoz – fontos eligazodási pontot, jól felismerhető grafikus információt adhatnak az eligazodó turistának. A további turistainformációk a várostérképekhez hasonlóan kerültek feltüntetésre, természetesen a perspektív nézetből adódó, eltérő tájoltsági és torzulási tulajdonságokkal. (Előbbi a megszokottól eltérően nem É-i, hanem Dk-ÉNy tájolású – vö. 15. ábra/tárgyalt térkép alapja.) A várostérképekről több elemet, főként piktogram-típust kiválogatva helyeztem fel a térképre, így bizonyos, általam kevésbé fontosnak talált jelek – pl. posta, gyógyszertár – nem kerültek fel. Viszont a (főleg külföldi) turisták szempontjából meghatározó szerepet betöltő szállásokat – hotel, szálloda; panzió, hostel; apartman, vendégház – ábrázoltam. Ezeknek nemcsak a jelét, hanem a nevüket is feltüntettem; hasonlóan a színházak, múzeumok, mozik nevéhez is (vö. várostérképek). A szállásokhoz hasonlóan jelöltem – melyek általában nincsenek várostérképeken – a bevásárlóközpontokat is (piktogrammal és névvel is). Fontosnak tartottam még a közösségi közlekedés – mint a turisták szállításában is fontos szerepet betöltő rendszer" – ágazatait (busz, trolibusz, villamos, metró hév és sikló) is ábrázolni. Úgy döntöttem, hogy a "méretarányból" adódóan a különböző közlekedési járatok megállóit és számjelzéseit érdemesebb feltüntetni. Magát a vonalhálózatot azért nem találtam előnyösnek bemutatni, mert az grafikai szempontból nem adott volna érthető képet. (Az egyes közlekedési ágak vonalai kitakarták volna a különböző utakat elkülönítő grafikus elemeket – elválasztó sávokat.) Az egyes elem-csoportokat – pl. szállások, múzeumok – különböző színű piktogramokkal, illetve nevekkel különítettem el egymástól, megkönnyítve azok beazonosíthatóságát. A szerkesztés részletesebb leírását a következő; 5.2.-es részfejezetem taglalja, ahol képek is illusztrálják az egyes munkafázisokat.

#### **5.2. A szerkesztés gyakorlati menete**

<span id="page-33-0"></span>A nyomtatott térképet – mely a diploma végén térképtartóba téve található meg – tanulmányaim során sokat használt; CorelDRAW X3 nevű vektorgrafikus szerkesztőprogrammal készítettem el. De mielőtt a szerkesztésbe belefogtam, el kellett dönteni bizonyos térképi meghatározókat, így például a térkép méretét, elhelyezkedését a térképlapon. Maga a térképlap fekvő A2-es (594x420 mm) méretű, de mivel ezen a nyomdai jelek is rajta vannak, így ez nem a térképlap tényleges méretét takarja. A térképi kerettel – mely egyben a tényleges térképi tartalom borítója – együtt a térkép mérete: ~560x372 mm. (Erre a keretre a térképhasználó plusz információkat írhat fel.) A tényleges térképi tartalom mérete, vagyis a térképlap térképrajzzal kitöltött része – más néven térképtükör – melyet lekerekített keret határol, amely a fekvő A3-as (420x297 mm) méretnél pár mm-el kisebb méretű.

Amint azt már az előző (rész)fejezeteimben is említettem; a térkép alapjának Csongrádi Jenő Budapestről – pontosabban belvárosi részéről – készült panoráma-térkép vázlatát használtam (ld. *15. ábra*). Ez a vázlat segített a felszín(i fedettség) és a főbb utak perspektív hálózatba való megszerkesztésében. A fedettségnél két főbb típust; a beépített területeket – ezen belül a tömbházas, a kertes házas részt, illetve a fontosabb épületeket – és a nem beépített; parkokat, tereket ábrázoltam. Előbbit halványszürkés (C: 11 M: 8 Y: 13 K: 0), utóbbit világoszöld (C: 40 M: 8 Y: 42 K: 0) szín ábrázol. A kertes házas részt a park színe és a (tömbházas) beépítettség színe közti átmenettel – 30%-os lencse effektus – oldottam meg. A fontosabb jelentőségű, de nem 3D-szerűen ábrázolt épületeket külön, "galambkék" színnel jelöltem (C:

20 M: 20 Y: 0 K: 0). Magánál a felszínnél pedig magasság szerinti – sötétebb zöld: magasabb, világosabb: alacsonyabb felszín – színátmenettel érzékeltettem a domborzat jellegét. A

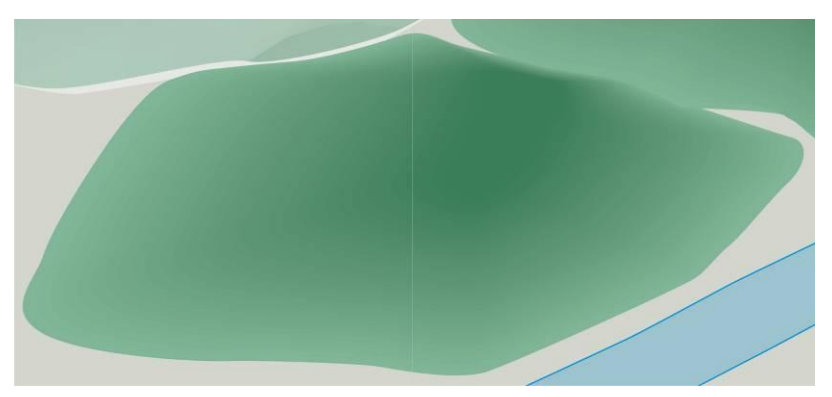

hátteret alkotó – (jel)magyarázat **A** Gellért-hegyet színátmenettel ábrázoló "kupac"

mögötti – domborzatot pedig digitális domborzatmodellből, Global Mapper segítségével "nyertem ki". A térkép részét képező dombok, kisebb hegyek – pl. Gellért-hegy – kidolgozását leginkább azért dolgoztam ki grafikusan (és nem szoftveres úton), mert így lehetett azokat legjobban a "Csongrádi-féle" perspektív hálózatba helyezni. Mivel kisebb utak már hiányosan vagy csak nagyon vázlat-szerűen voltak Csongrádi vázlat-térképén felrajzolva, így én azt ("normál" perspektívájú) várostérkép alapján szerkesztettem meg. Az előző részfejezetben leírtakat most konkrét szerkesztési magyarázattal (és azokat képekkel) támasztom alá; így most következzenek az egyes térképi elemek nyomdai tulajdonságainak – színek, méretek – leírása. Először is magát a térképet egyfajta külső keret vesz körül, ami a térkép hajtogatása következtében egyben borító szerepet is betölt. (A térkép hajtogatásáról később írok.) Ez a térképi rajzot lekerekített kerettel és színátmenettel metszi, ezáltal olyan érzetet kelthet a térképolvasóban, mintha egy ablakból nézne Budapestre. Ennek színét (ld.: *26. ábra*) a nyomdászatban használatos színmodell, az úgynevezett CMYK – cian, magenta, yellow (sárga), black (fekete) – skála szerint adom meg. Így az adott keret (leszámítva a világosszürke – 10%-os fekete – színre való színátmenetet) rendre a következő mennyiségű színekből áll e színmodell szerint; C: 34 M: 12 Y: 22 K: 0.

A térkép vázát adó úthálózat közül többféle utat különböztettem meg az ábrázolás szerint; utcákat, utakat, főutakat. Az utcákat – mint azt már korábban írtam – a valósághoz hasonlóan, az aszfalt színére emlékeztető, sötétszürke (70%-os fekete) színben ábrázoltam. Szélességük a 0,5,- 0,7, de leginkább 1 mm, függően azok forgalmától, illetve a térkép perspektív tulajdonságától, vagy domborzati viszonyaitól. A sétálóutcákat, vagy csökkentett forgalmú utakat ettől különbözően világosabb szürkével – 20%-os fekete – jelöltem (utalva azok eltérő minőségű fedettségére, burkolatára). Az utcákhoz hasonlóan a főbb, több sávos utakat is az aszfaltra emlékeztető 70% fekete színnel ábrázoltam. Viszont itt az egyes sávokat – a valósághoz hasonlóan – ábrázoltam, az elválasztó sávok segítségével (0,13 – 0,14 mm fehér vonal). Szélességük – szintén az utcákhoz hasonlóan; azok forgalmától, ill. a térkép torzulási viszonyaitól függően – 2,0 és 3,2 mm között változik. Szintén a térkép vázát alkotja a Duna, melynek szélessége a valóság és a perspektív (tér)képek torzultsági tulajdonsági tulajdonságai alapján ~5- és 10 mm között változik. Színe világoskék (C: 11 M: 8 Y: 13 K: 0) kontúrt adtam, mely 100 százalék cián színű. A térkép alapja után a tematikus részeinek leírása következik. Ennek gerincét képezik a kiemelt épületek, látványosságok, melyeket a már fentebb írt 3D-szerű ábrázolásmódban tettem a térképre. A főváros – térképem területét érintő – hídjait, illetve a város fontos turisztikai látványosságának számító épületeket dolgoztam ki. Előbbieket saját magam, grafikusan dolgoztam ki, Csongrádi vázlata segítségével. Utóbbi kidolgozásához a Google Föld / Google Earth ingyenes, virtuális földgömbje nyújtotta a segítséget. Ez a szoftver a nagyobb városok egy részéről, így Budapest belső részén található épületekről – a megfelelő beállítás után – 3D modelleket jelenít meg. (Habár ez a program felszíni domborzatmodell megjelenítésére is képes; a nem megfelelő nézet, illetve grafikus

hatás miatt azt Csongrádi vázlata segítségével dolgoztam ki a már fentebb említett módon.) A térképemhez közel azonos nézőpont beállítása után az adott épületről (és környékéről) képfájlt exportáltam ki. Ez után az épület körüli "felesleges" részt kivágva, majd az épületet vektorizálva illeszthettem a szóban forgó épületet térképem megfelelő részébe. Az épületeket Corel PHOTO-PAINT X3 szerkesztőprogrammal; a "körbevágó labor" segítségével vágtam körbe, hogy a körülötte lévő háttér ne kerüljön rá a térképemre.

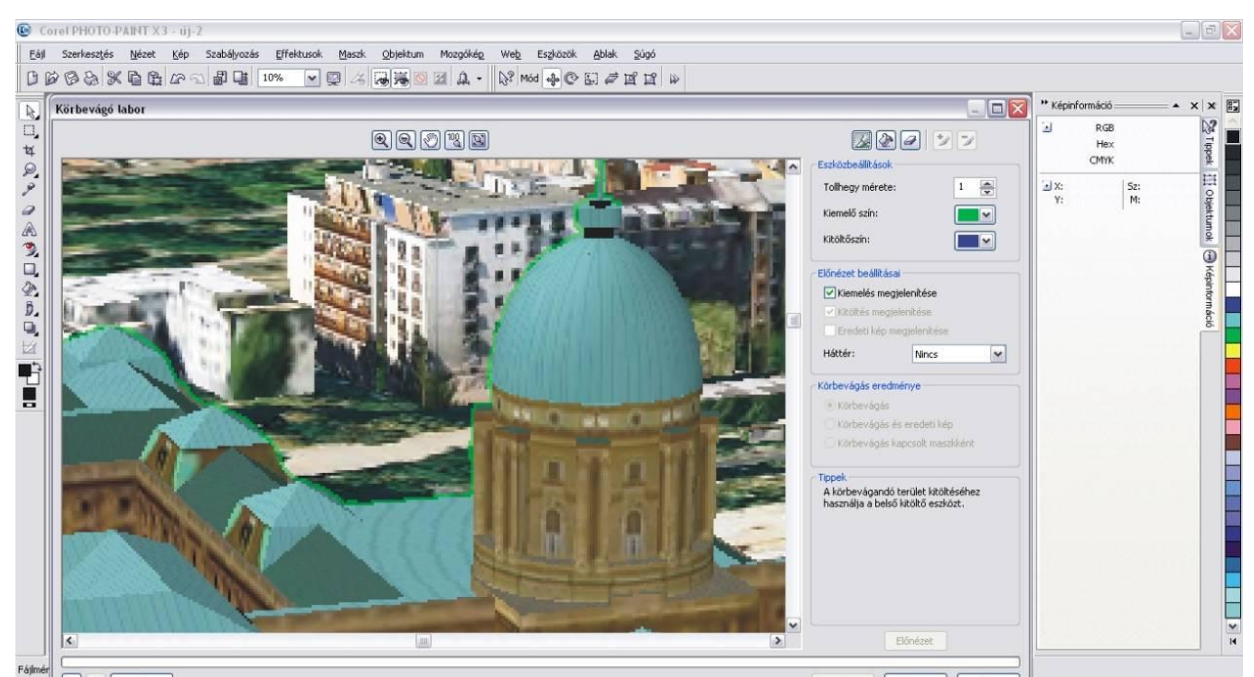

**A Budavári Palota kivágása a Google Earth-ből kiexportált képen (részlet) – a vékony zöld vonal jelzi a már vágott területet**

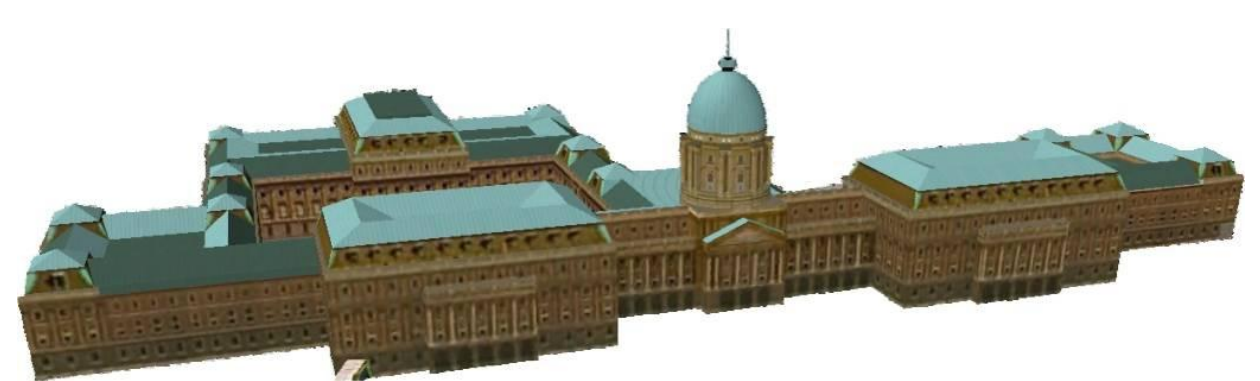

**A kivágás végeredménye vektorizálás, méretezés és beforgatás előtt (a teljes végeredmény a kész térképen látható)**

Ezután, már CorelDRAW-ban vektorizáltam a raszteres képet az alábbi épületekről: Budavári Palota, Citadella, Dohány utcai Zsinagóga, margitszigeti víztorony, Mátyás-templom, Millenniumi emlékmű (Hősök tere), Nemzeti Múzeum, Nyugati pályaudvar, Opera, Országház, Papp László Sportaréna, Szent István-bazilika. Ezeket a fontosabb látnivalókat és a hidakat külön számokkal jelöltem és a jelmagyarázat mellett adtam róluk információkat.

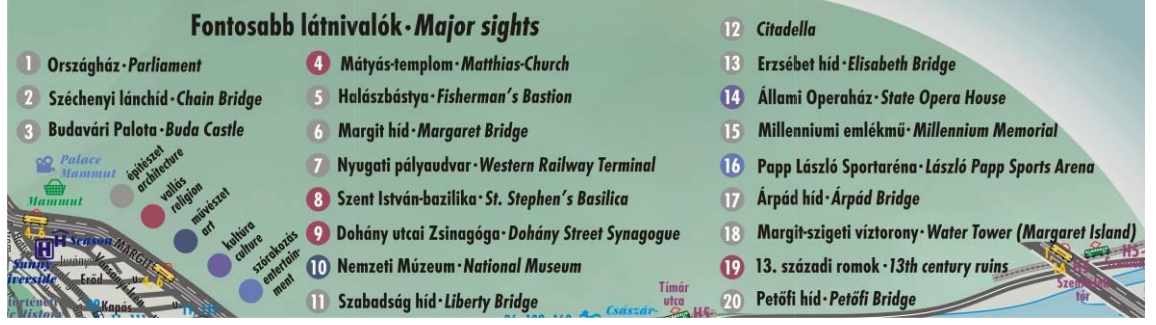

#### **A fontosabb látnivalók jelölésének magyarázata (angolul is) és a lekerekített térképi keret**

Már nem a vonalas, illetve felületi elemek közé tartoznak a közlekedési információkat adó megállójelek, piktogramok. Ezek a jelek leginkább abban különböznek térképem többi piktogram-szerű jeleitől, hogy az úthoz vannak forgatva. Minden egyes közlekedési ágazat megállóhelyeit (busz, trolibusz, villamos, metró hév és sikló) különböző, az adott közlekedési eszközt ismertető (színű és jelű) szimbólummal jelöltem. A többi szimbólum, piktogram nagyjából megegyezik a várostérképeken megszokott jelekhez, csak színben különülnek el attól, hiszen mint írtam; az egyes elem-csoportokat különböző színű piktogramokkal, illetve nevekkel különítettem el egymástól. Most ezeket részletezem. Felsorolom a piktogramcsoportokat, melyek után színük (zárójelben a CMYK színmodell szerinti számkombináció olvasható). Múzeumok: "matrózkék" (C: 60 M: 40 Y: 0 K: 40); színházak: "acélkék" (C: 60 M: 60 Y: 0 K: 0); mozik: "babakék" (C: 60 M: 40 Y: 0 K: 0); bevásárlóközpontok, piacok: zöld (C: 100 M: 0 Y: 100 K: 0); uszodák, strandok/gyógyfürdők: cián (C: 100 M: 0 Y: 0 K: 0); hotelek, hostelek, apartmanok: (sötét)kék (C: 100 M: 100 Y: 0 K: 0); templomok (római katolikus, református, evangélikus, görög katolikus, görög keleti), zsinagógák: 'bordó' (C: 31 M: 84 Y: 51 K: 0) Hajóállomások: sötétkék (C: 100 M: 70 Y: 0 K: 0).

|                    |                                                                              |                         | Jelmagyarázat · Legend                                                                |                                           |                                                                     |         |                                                        |
|--------------------|------------------------------------------------------------------------------|-------------------------|---------------------------------------------------------------------------------------|-------------------------------------------|---------------------------------------------------------------------|---------|--------------------------------------------------------|
|                    |                                                                              |                         |                                                                                       | i                                         | <b>Tourinform iroda</b><br><b>Tourinform office</b>                 |         | Görög katolikus templom<br><b>Greek-catholic chuch</b> |
| E = 1              | Fontosabb (többsávos) út<br>Main (multi-lane) road                           |                         | Villamosmegálló,- végállomás<br><b>Tram stop,-terminus</b>                            | Π                                         | Hotel, szálloda<br><b>Hotel</b>                                     |         | <b>Ortodox templom</b><br><b>Greek-catholic chuch</b>  |
|                    | Ut, utca<br><b>Road, Street</b>                                              |                         | Autóbuszmegálló,- végállomás<br><b>Bus stop,-terminus</b>                             | Ĥ                                         | Hostel, panzió<br><b>Hostel, pension</b>                            |         | Zsinagóga<br>Synagogue                                 |
|                    | Fontosabb út<br><b>Main road</b>                                             | 74<br>T <sub>4</sub>    | Trolibuszmegálló, - végállomás<br><b>Trolleybus stop,- terminus</b>                   |                                           | Apartman, vendégház<br><b>Apartment, questhouse</b>                 |         | Kápolna<br>Chapel                                      |
|                    | Sétálóutca, csökkentett forgalmú utca<br><b>Mall, Reduced traffic Street</b> | H5<br>$\oplus$ $\oplus$ | HÉV állomás,- végállomás<br>Suburban railway station, terminus                        | بيع                                       | Uszoda, strand<br><b>Swimming pool, lido</b>                        |         |                                                        |
|                    | Egyéb utca<br>Other street                                                   | M <sub>2</sub><br>TM3   | Földalatti-metró állomás,- végállomás<br><b>Underground (Metro) station, terminus</b> |                                           | Gyógyfürdő<br>Spa                                                   |         |                                                        |
|                    | Villamosvasút<br><b>Tramway</b>                                              |                         | Sikló<br><b>Funicular railway</b>                                                     |                                           | Római katolikus templom<br><b>Catholic chuch</b>                    |         |                                                        |
| ********           | Vasút (villamosvasút is)<br>Railway (tramways also)                          | Δç,                     | Vasútállomás, pályaudvar<br><b>Railway station, terminal</b>                          |                                           | <b>Református templom</b><br><b>Reformed chuch</b>                  |         |                                                        |
|                    | Beépített terület (tömbházas)<br><b>Built-up area (blocks)</b>               | ৻ৣ                      | Fontosabb hajókikötő<br><b>Main shipstation</b>                                       |                                           | Evangélikus templom<br>oO Palace<br>Catholic chuch<br><b>MOMPar</b> |         |                                                        |
|                    | <b>Beépített terület (kertes)</b><br><b>Built-up area (gardens)</b>          | $\overline{+}$          | Kórház<br><b>Hospital</b>                                                             |                                           | $HOMP_0$                                                            |         |                                                        |
|                    | Fontosabb épületek, látnivalók<br><b>Public buildings, sights</b>            |                         | Bevásárlóközpont<br><b>Shopping centre</b>                                            |                                           | $Sportmax$<br>Hegyridék                                             |         |                                                        |
|                    | Park, erdő<br>Park, forest                                                   | ۵Δ                      | Piac<br><b>Market</b>                                                                 |                                           |                                                                     |         |                                                        |
| $+ + +$<br>$+ + +$ | <b>Temető</b><br><b>Cemetery</b>                                             | P <sup>Q</sup>          | Mozi<br>Cinema                                                                        |                                           |                                                                     | Nuphegy | <b>Krisztina</b>                                       |
|                    |                                                                              |                         | Színház<br><b>Theatre</b>                                                             | Novotel <sup>[4]</sup><br><b>Congress</b> |                                                                     |         |                                                        |
|                    |                                                                              | 1III                    | Múzeum<br><b>Museum</b>                                                               | <b>Villa Kristal, Charlessa</b>           |                                                                     |         | <b>Gellerin</b>                                        |

**Jelmagyarázat – a címhez és a magyarázathoz hasonlóan – angol nyelven is**

Névrajzhoz, vagyis az eltérő elemek neveihez az alábbi betűtípusokat (zárójelben méreteket) használtam: A magyarázónevek (jelmagyarázatnál és a fontosabb látnivalók magyarázatánál), Híd-, Út-, Utca-, Tér- és parknevek betűtípusa: **FuturTEEBolCon** (6 pt), kisebb utcáknál: FuturTMedCon. Ezeknek fekete színt, és a magyarázó- illetve a hídnevek kivételével hajszálvékony fehér kontúrt is adtam. A különböző jelek, piktogramok neveit GaramItcTEEUltCon (5 pt) betűtípussal írtam. Ezeknél a fentebb írt, egyes jelek színeivel azonos színt adtam (azaz – pl: múzeumok jelei és nevei egyaránt; "matrózkék" (C: 60 M: 40 Y: 0 K: 40). Minden jelhez tartozó névnek a betű színéhez hasonló, de attól világosabb színű (hajszálvékony) kontúrt adtam. (Múzeumok neveinél: "világos kékeszöld" (C: 20 M: 0 Y: 0 K: 20); színházak és egyéb, a szórakoztatóiparban fontos szerepet betöltő épületek neveinél: "pasztellkék" (C: 40 M: 40 Y: 0 K: 0); fürdők és mozik neveinél: "világoskék" (C: 40 M: 0 Y: 0 K: 0); szállások neveinél: cián (C: 100 M: 0 Y: 0 K: 0); bevásárlóközpontok neveinél: "halványzöld" (C: 20 M: 0 Y: 20 K: 0); és a sziklatemplom – az egyetlen vallási épületnév a térképen – nevénél: "bíbor" (C: 0 M: 100 Y: 0 K: 0). A piktogramok nevei, a magyarázónevek, és a cím a magyar mellett angol nyelven is megírásra került(ek) – utóbbiak dőlt betűstílussal – a térkép rendeltetéséből adódóan.

A különböző objektumcsoportok adták tulajdonképpen az eltérő térképi rétegszerkezetet. Mivel ez a térképszerkesztés folyamatával együtt alakult ki, így a következő – felülről lefelé felsorolt (és a nyomtatásban is látható) – rétegszerkezet csak a munkafolyamat végére lett teljes: "Cím, kolofon, egyéb; Hajtogatási háló; Nyomdai jelek; Keret; Jelmagyarázat; Magyarázónevek; Név vasútállomás; Jel pályaudvar; Sikló; Hajóállomás; Név\_metróállomás; Metró; HÉV számok; HÉV megálló; Villamos számok; Villamosmegálló; Troli számok; Troli megálló; Busz számok; Buszmegálló; Nevezetesség számok; Tér-, parknevek; Útnevek; Utcanevek; Hídnevek; Név\_Templom; Név\_Múzeum; Név\_Szórakozás; Név Fürdők; Név Ho(s)tel; Név Plaza; Név Mozi; Jel Múzeum; Jel Színház; Jel Tourinform; Jel Uszoda/Strand; Jel Gyógyfürdő; Jel Apartman; Jel Hostel; Jel Hotel; Jel Kápolna; Jel Zsinagóga; Ortodox Templom; Gör. kat. Templom; Evang Templom; Ref Templom; Róm. kat. Templom; Jel Kórház; Jel Plaza; Jel Piac; Jel Mozi; F(=fent) lépcső; F\_park; F\_utak; Sziklatemplom; Víztorony; Opera; Nemzeti Múzeum; Zsinagóga; Nyugati; Hősök tere; Aréna; Bazilika; Citadella; Halászbástya; Budai vár; Parlament: Duna-hidak; L(=lent) Buszmegálló; Hidak, felüljárók; Alagút; Vasutak4; Vasutak3; Vasutak2; Vasutak1; Villamos; Főutak elválasztó vonala; Főutak3; Főutak2; Főutak1; LL(nagyon lent) Buszmegálló; Lépcső; Tó; Utak, utcák; Kiemelt épületek;

Épületek; Fedettség (kertes); Park; Tér; Várhegy; Naphegy; Gellérthegy; Margitsziget, Duna, HÁTTÉR. A nem nyomtatott rétegek közül fontosnak tartom a (legalsó helyen) található "Bitmap" néven Csongrádi vázlata, mely alaptérképül szolgált.

A szerkesztés végén – a fentebb már pár szóban említett menetét, – a kiadvány hajtogatását írom le. Ez kicsit véletlenszerűen alakult, a térképi rajzot körülvevő nagy keret adta az ötletet, hogy annak szélei adhatnák a térkép borítóját. Egy egyedi hajtogatási hálózati rendszer által oldottam meg, hogy ez a kritérium teljesüljön. A térképet (a keretes résszel együtt) függőlegesen – ~58x372 mm-es – sávokra, majd vízszintesen kettéosztva (524x186 mm) és a *28. ábrá*n lévő hajtogatással elértem azt, hogy a térképi keret baloldalán a térkép borítóját, címlapját alkossa. A keret jobb oldalára – mely összehajtogatva a belső részre kerül – feltüntettem a hajtogatást, az alsó és felső részre pedig a már említett, térképhasználók számára a jegyzetelés lehetőségét biztosítottam.

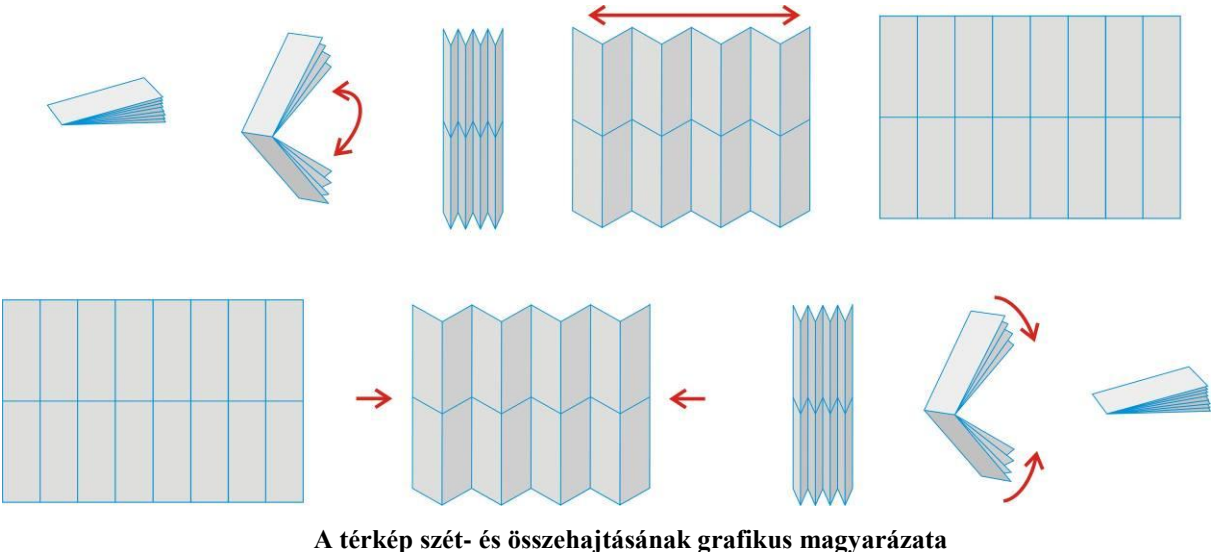

**(mely a térképi keret jobb oldalán is megtalálható)**

### **6. Perspektivitás és a digitális domborzatmodellek**

<span id="page-38-0"></span>A térképem elkészítéséhez – mint írtam – a Google Föld / Google Earth ingyenes virtuális modellje nyújtotta a segítséget. Habár ott az épületek kidolgozásában volt szerepe, mint azt a program neve is takarja; domborzatok modellezésére is alkalmas. Ez a szoftver talán az egyik legismertebb, az egész Földre kiterjedő (ingyen hozzáférhető) digitális domborzatmodellje is egyben. Ugyanakkor nem minden esetben megfelelő, hiszen a részletesebb felszínt már nem adja vissza. (Nagy méretarányú, azaz kis területű felületet csak elnagyoltan ábrázolja.) Ezen kívül bizonyos esetekben, így meghatározott perspektív nézetből

sem tudja az általunk kívánt hatást nyújtani. (Az előző fejezetemben írt térképem szerkesztésénél is a felszínt – a háttér kivételével – ez okból kifolyólag Csongrádi vázlata segítségével, nem pedig Google Föld, vagy más domborzatmodell alapján dolgoztam ki.) Azonban léteznek olyan szoftverek, amelyek megfelelő adatok (x,y,z – fölrajzi szélességi, hosszúsági és magassági – koordináták) alapján részletesebb digitális domborzatmodell megjelenítésére képesek. De létezik olyan szoftver is, ahol külön a perspektív hatást szemléltethetjük, általunk kívánt módon (nézetből). Az említettek alapján két ilyen szoftvert említenék; a Global Mappert és a Terrain Bendert. Míg előbbi több funkciója mellett alkalmas a domborzatmodellek szerkesztésére, megjelenítésére is, addig utóbbi kifejezetten a perspektív hatás szemléltetésére jött létre.

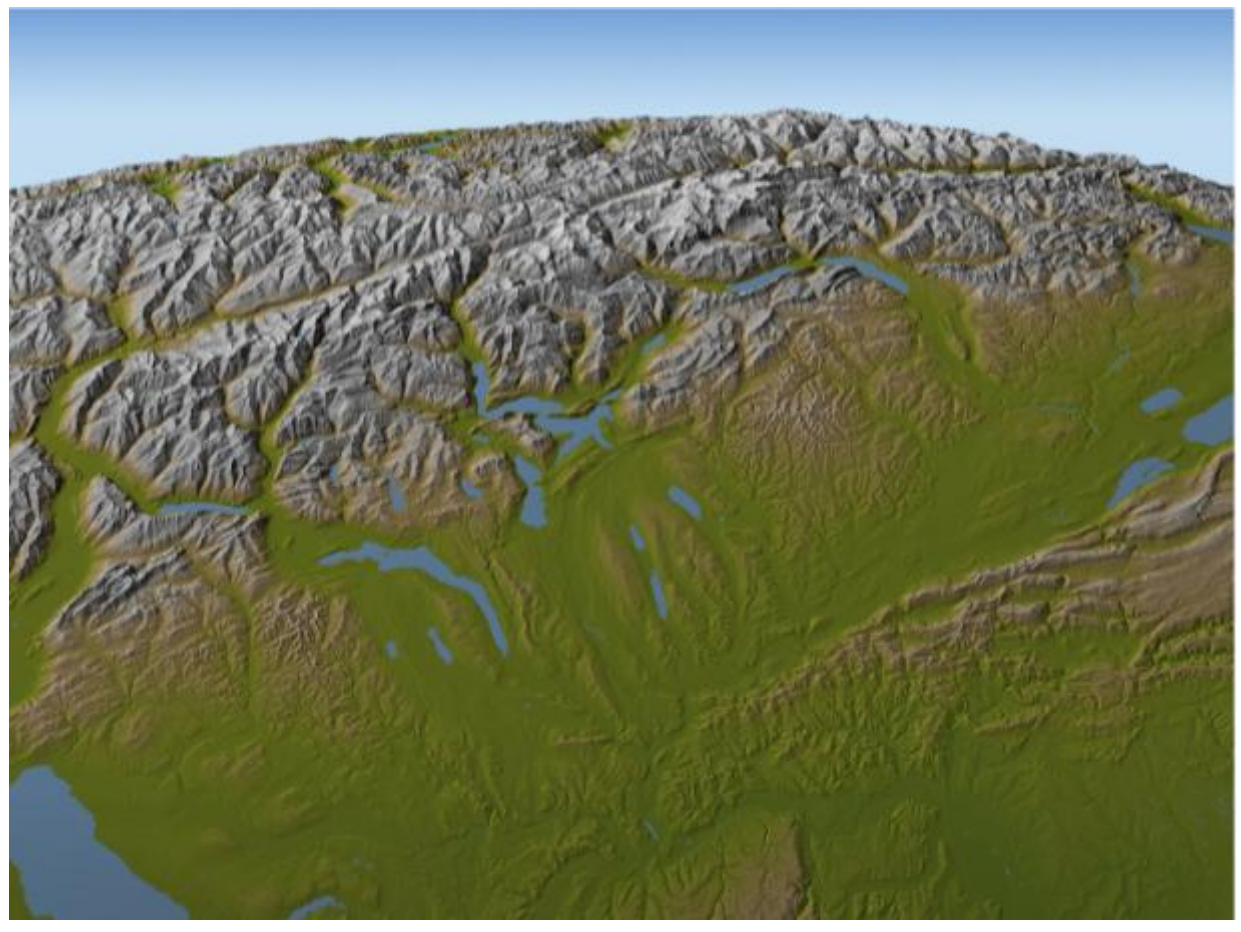

**Terrain Bender által megjelenített perspektív modell (látható a Föld görbültsége)**

#### <span id="page-40-0"></span>**6.1. Ság-hegy ábrázolása perspektív domborzatmodellen (tanulmány)**

A dolgozat írása közben egy olyan gyakorlati munkalehetőséggel bíztak meg, melyben a perspektív nézet fontos meghatározó tényező volt. A Ság-hegyen kialakítandó tanösvényhez kellett térképet ábrázolni, mégpedig madártávlati nézőpontból. Ez a fejezet ennek a feladatnak a megoldását taglalja.

Először is a perspektív ábrához megfelelő, részletes digitális domborzatmodell létrehozására volt szükség. Ezt korábbi tanulmányaim (gyakorlat) alapján gondoltam megoldani, azaz digitalizált, majd georeferált – vetületi rendszerbe illesztett – 1:10 000 méretarányú EOV szelvények alapján. Mivel a Ság-hegyet több szelvény is fedi, ezért Global Mapper segítségével azokat a megfelelő vetületi rendszerbe – "Hungarian National Grid (EOV), HUNGARIAN DATUM 1972" – helyeztem, majd a kellő területet kivágtam. Mivel viszonylag kis területről (~1km<sup>2</sup>) volt szó, ezért hamar rá kellett jönnöm, hogy az 1:10 000 méretarány nem elég (nagy). Így hát, ha arról a szintvonalakat digitalizálom/vektorizálom és be is sűrítem (digitális vagy manuális úton), akkor sem kapok elég részletes domborzatmodellt belőle és sok időt is igénybe vett volna. (Digitális úton kevesebb idő, viszont grafikailag nem biztos, hogy 'szép' szintvonalakat kapok, grafikus módon pedig rendkívül időigényes.) Tehát más, nagyobb méretarányú alaptérkép után kellett néznem, melyről a szintvonalakat kinyerve, előállíthatom a domborzatmodellt. Sajnos nem sok olyan hozzáférhető nagy – 10 000-nél nagyobb – méretarányú térkép van, mely a szintvonalakat is tartalmazza. A földmérési alap-, más néven kataszteri térképek, melyek akár 1:000 méretarányúak is lehetnek főleg településekről készültek és szintvonalakat nem tartalmaz. Idő és megfelelő alaptérkép hiányában nem tudtam én létrehozni a domborzatmodellt, melyet kisebb méretarány – adott esetben 1:10 000 – esetén a következő módon is létrehozhattam volna.

3 D-s digitális térképmodell készítése (régebbi beadandó feladat alapján):

 A feladatban egy 1:10000 EOTR szelvény 1/4 –nek digitális modelljét készítettem el. A szelvény száma: 86-321. A digitális térmodell alapja egy már korábban Georeferált TIF állomány volt. Ezt beimportáltam a *Mapinfo* szoftverbe majd két külön rétegre átrajzoltam a magassági pontokat, illetve a szintvonalakat, így létrehoztam egy vektoros adatbázist a terület magasságadatairól. E feladathoz a 'polyline' és a 'symbol' eszközöket használtam a *Mapinfo 'Drawing'* eszköztárából. A szintvonalaknak és a magassági pontoknak természetesen egy külön táblában [New Browser Window] külön-külön megadtam a pontos magasságadatait. A szintvonalak esetében az azonos magasságúakat a könnyebb kezelhetőség érdekében a

*'Combine'* parancs segítségével egyesítettem is, így az azonos magasságot jelölő szintvonalszakaszok egy egybefüggő adathalmazt képeznek. A *Vertical Mapper* eszköztárából

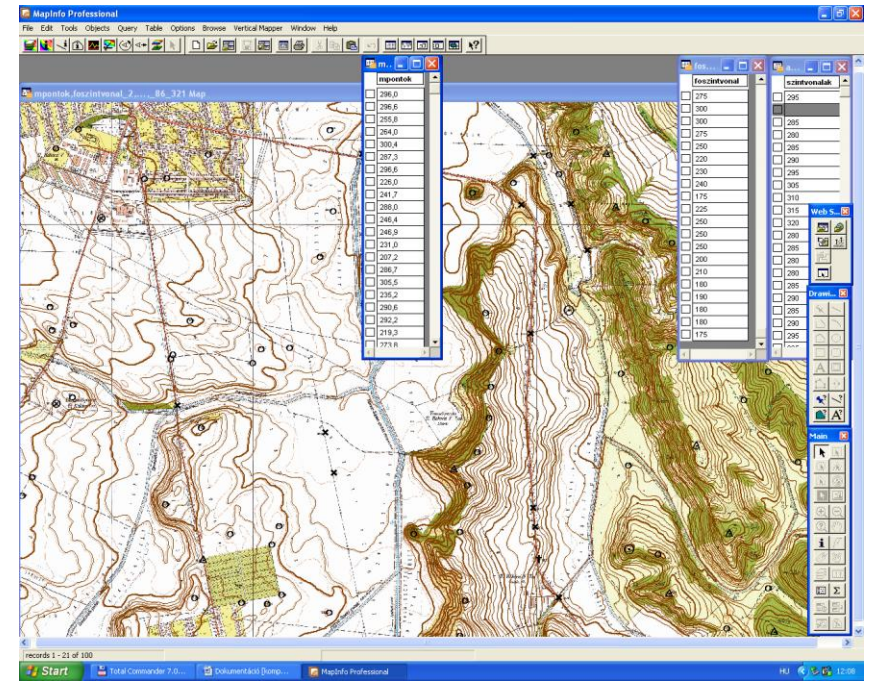

a *Create Grid* menüből kiválasztom a *Poly-to-Point* parancsot, amivel az eddig polyline –ként kezelt szintvonalaim pontokká ' esnek ' szét. A Magassági pontok továbbra is pontként jelennek meg, de immár a három eddigi táblám ["foszintvonal", "szintvonalak" és

**A megrajzolt szintvonalak, főszintvonalak, ill. magassági pontok és értékeik "mpontok"] egy új, csak** 

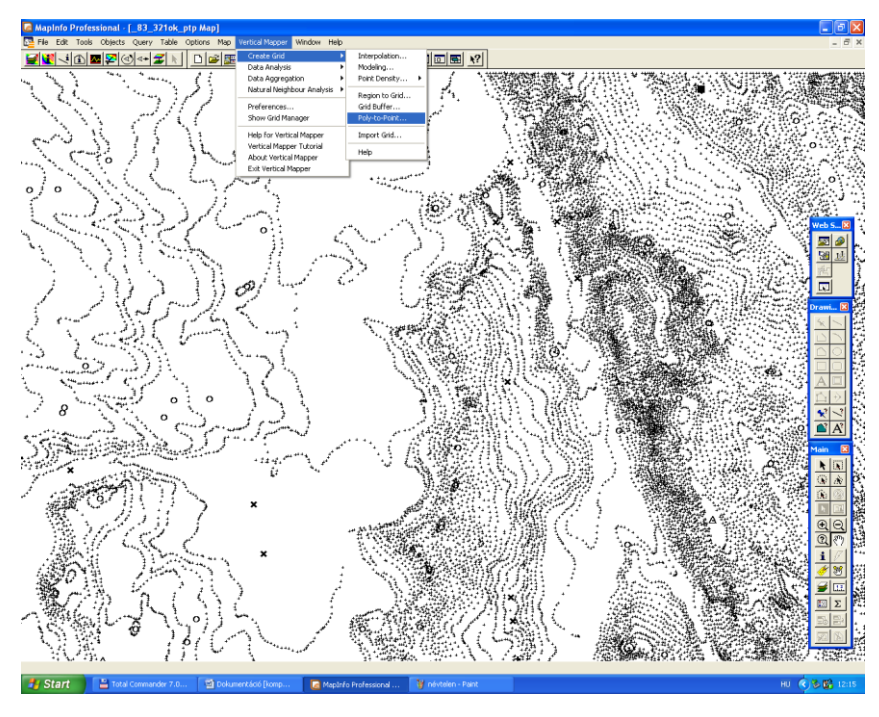

pontokat tartalmazó layeren kerülnek elmentésre. Az így elkészült állományt tovább alakítjuk a *Vertical Mapper-> Create Grid* menüjének *Interpolation* parancsával. Ha követjük a menü által felkínált lépéseket (Itt számos változtatási, beállítási lehetőség is van, de a

**A Poly-to-Point parancs és eredménye** program alapbeállított

értékei is egy szemléletes, jó modellt hoznak létre. ) akkor a parancs lezajlásának végeztével egy rétegszínezett, de még két dimenziós ábrát kapunk. Ez az állomány egy újabb .tab file-ban tárolódik. A továbbiakban ebből az állományból készítjük el a térmodellt és feszítjük rá az alaptérképet, amiből kiindultunk.

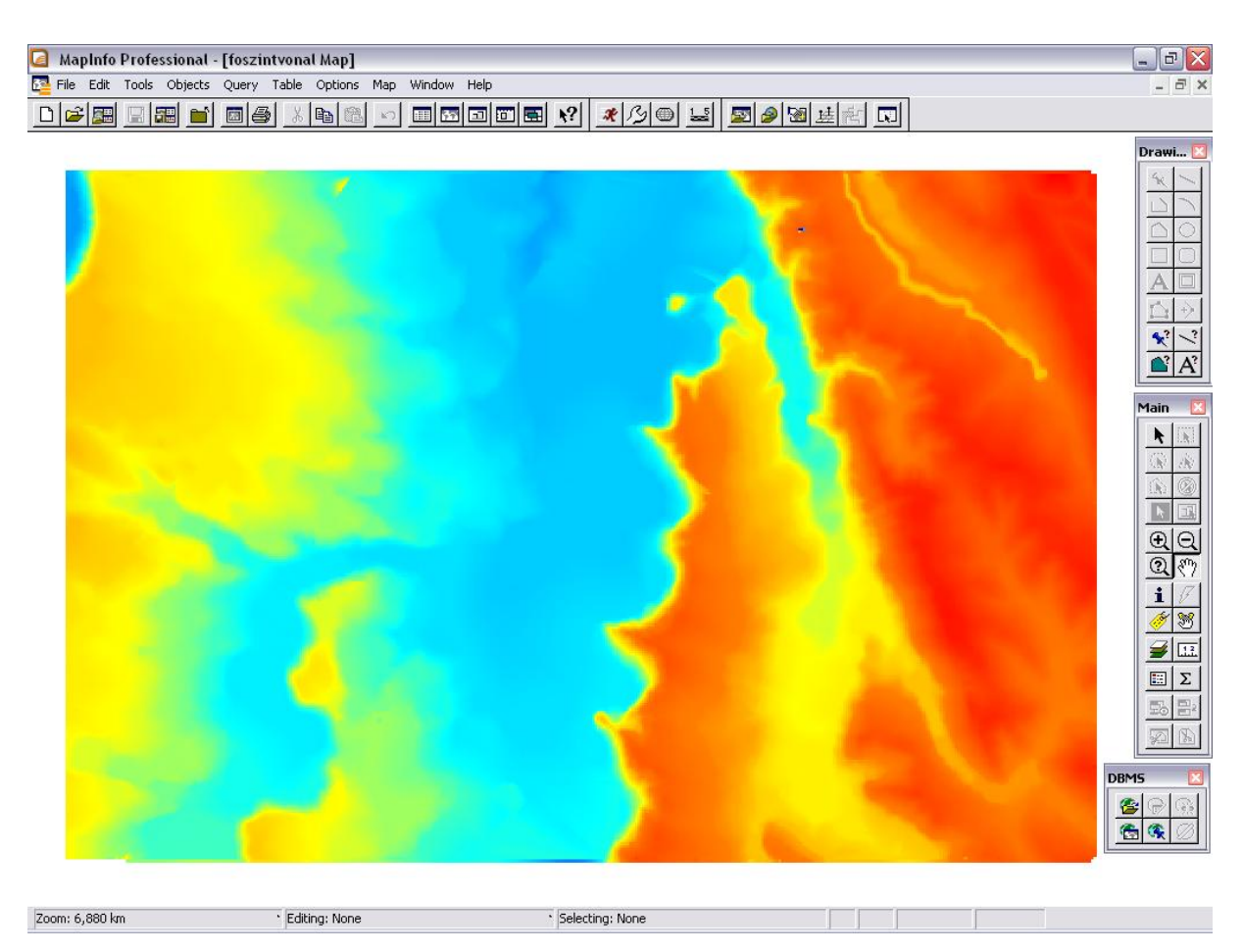

#### **A rétegszínezéses ábra**

A következő lépésként elindítjuk a *Grid Manager* parancsot, amivel létrehozzuk most már ténylegesen a 3 dimenziós modellt. Itt a felugró kis ablakban a *'3D View'* ikonra kattintva kiválasztjuk a *Make 3d Drape File* parancsot, amivel létrehozzuk azt a .drp kiterjesztésű file-t amit végül a domborzati modell felszínére feszítünk. Ahhoz, hogy ezt meg tudjuk csinálni, újra meg kell nyitnunk az alaptérképet és esetleg az átrajzolt szintvonalakat. Erre az ablakra kattintva kiválasztjuk, hogy ez a térkép

látszódjon a térmodellünk felszínén. A program itt lehetőséget ad, hogy megválasszuk mennyire legyen finom ez a felszínábrázolás. A program automatikusan egy '1-es finomságot' definiál pixelekre vetítve, ez azonban tapasztalataim szerint nem elég finom, (nem lesz szép az eredmény.) így tanácsos ezt az értéket legalább 2 –re emelni.

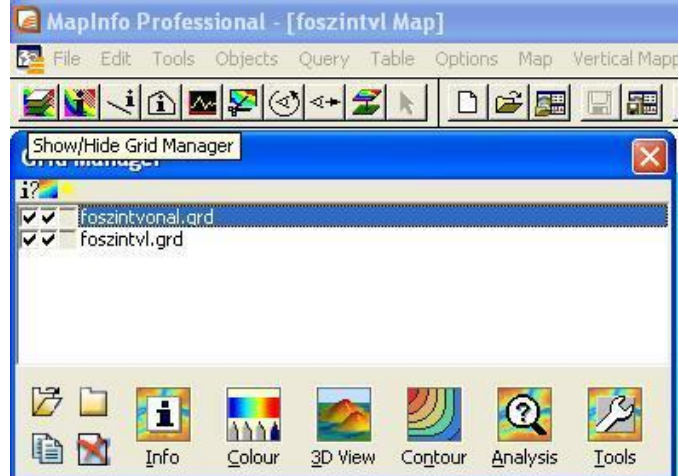

A feladat utolsó lépéseként elindítjuk a *'3d View'* másik menüpontját, azaz a *Run 3D Viewer* parancsot. Itt a *Load* gomb segítségével betallózzuk az előző lépésben elmentett Drape file-t. (Fontos, hogy a file típus a megfelelő [.drp] kiterjesztésre legyen állítva, különben nem találjuk meg.)

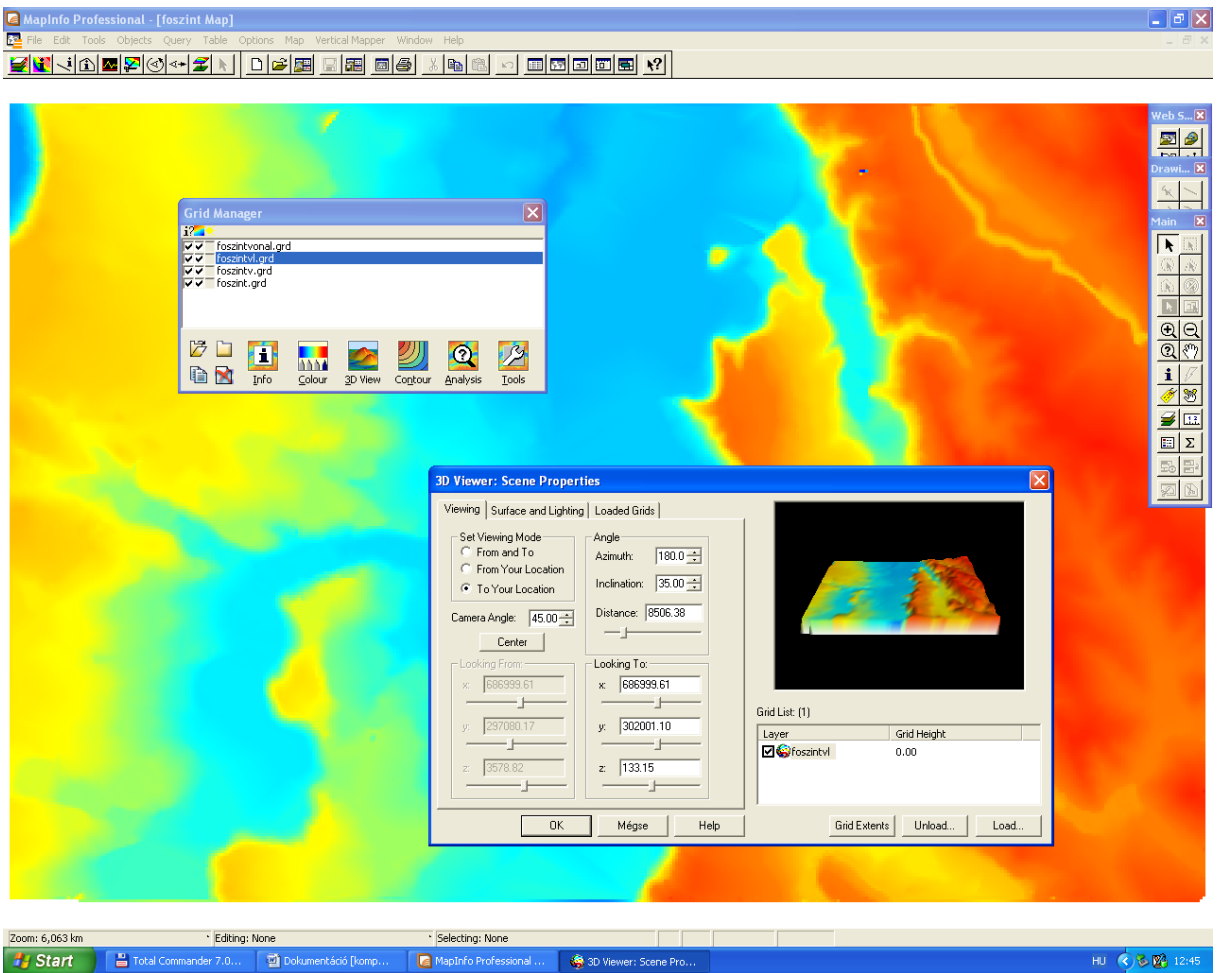

**A 3D Viewer és a nézet beállítási lehetőségei**

Utolsó lépésként kipipáljuk a megjelenő kis négyzetet, így ráfeszítjük a térképet a felszínre.

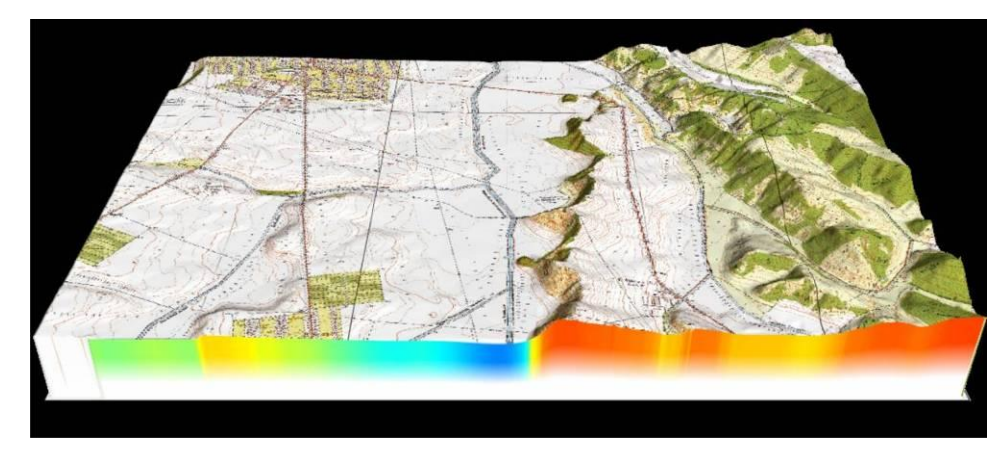

Majd OK és megjelenik a kész 3 dimenziós térmodellünk.

> **Az elkészült térmodell**

Habár az idő szorított, a lehetőségek tárháza viszont nagy, így megfelelő domborzatmodellt – pontosabban olyan adatokat, melyek megfelelő szoftver által megjeleníthetik azt – vásárolhatunk is. E mellett döntöttem én is; a Földmérési és Távérzékelési Intézettől (FÖMI) 5x5m-es felbontású, 1:10.000 topográfiai térképek szinvonalrajzaiból elkészített domborzatmodellt szereztem be. Habár ez is azonos méretarányú EOV szintvonalaiból készült, mint amiből én készítethettem volna – és azt tettem a fentebbi példán is – a FÖMI a minőségi, ellenőrzött munkafolyamatok eredményeként az eltéréseket átlagosan csak ± 0.70 m megbízhatóságúnak garantálja. Én a lehetőségeimhez mérten biztos nem lettem volna képes ilyen pontos modell létrehozására, nem beszélve arról, hogy így sok időt spórolhattam meg.

Global Mapperrel sokféle állományt; többek között képi és vektoros állományokat. FÖMI-ből kétféle fájlformátum közül választhattam: az egyik a 32bit-es raszter fájl; .tif (ahol a magassági értéket az adott pixel színkódja hordozza) vagy .XYZ ASCII fájl melynek egy sora Y, X, Z koordinátákat tartalmaz, minden pont új sorban szerepel, a magassági értékek cm-ben értendőek. Bár én előbbit választottam, megkaptam a pontok X, Y, Z koordinátái tartalmazó .txt fájlt is. Bár georeferált .tif-et is meg lehet nyitni Global Mapperben, valószínűleg másolási hiba során nem tette meg. Így .txt fájlt 3D-s gridmodell-ként benyitva ("Elevation Grid from 3D Point Data"), majd a megfelelő vetületet – "*Hungarian National Grid (EOV), HUNGARIAN DATUM 1972*" – és mértékegységet (méter) állítottam be. A megfelelő magassági beállítások után – megvilágítás és magassági színezés ("*Tools, Configure, Vertical Options/Shader Options*") – megjelent az alábbi (baloldali) ábrán látható kép. Ez a 3D-s nézetben a (jobb oldalon) látható képet adta.

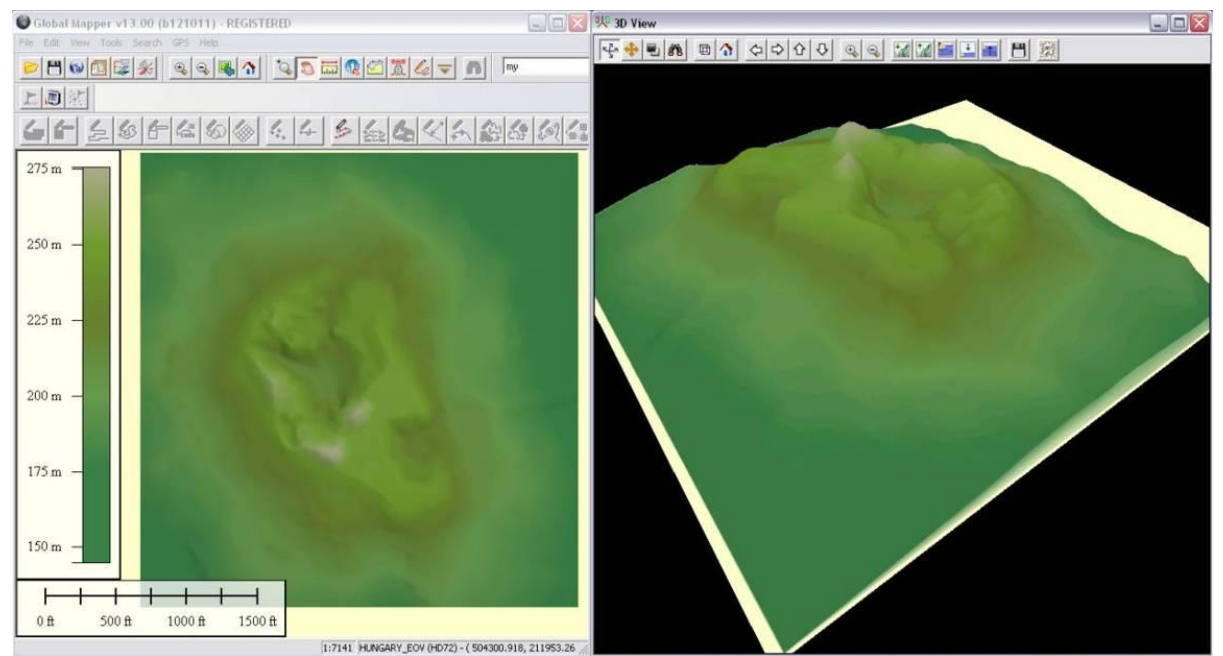

**Ság-hegy felülnézeti és madártávlati (3 dimenziós) megjelenítése**

Ez így elégségesnek tűnt, ám mivel a további munkákat – utak és egyéb tematika – grafikusan (CorelDraw-val) gondoltam megrajzolni. Mivel a térképész munkája során ötletel; így újabb ötletem támadt: a Google Maps-ból kiexportált műholdfotót ráfeszíteni.

Ez sikerült is, de ehhez nagy felbontásúra kellett állítanom a Google Maps-t; a HTML kódot szerkesztőben megnyitva, megfelelőre állíthattam a kép "magasságát, szélességét". Ezek után a csak Mozilla Firefox alatt használható oldal és képlementő program, a Screengrab segítségével lementhettem a már jó felbontású terület fotóját képfájlként. A műholdképet szintén Global Mapperrel illesztettem a modellre. Ehhez úgynevezett ortorektifikálást, azaz egy már georeferált képhez illesztését kell végrehajtani. Ezt a már fentebb írt, EOV szelvények alapján tettem meg; öt azonos helyen lévő pont keresésével. Kevesebb (minimum 3, de inkább 4) pont kijelölése is elég, – mind az EOV-n és a Google Maps-ból kiexportált képen – de az negatívan hat az illesztés pontosságára. Érdekesség képpen összehasonlítottam az így kapott, műholdfotóval borított modellt a Google Earth által létrehozható 3 dimenziós terepmodellel. Az eredmény magáért beszél.

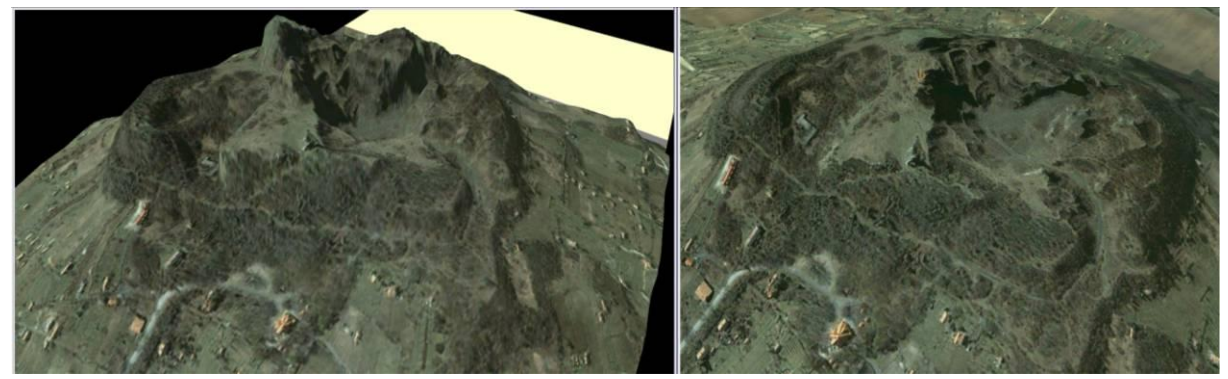

Google Maps-ból kiexportált kép a dombormodellen, Google Earth műholdképe a "saját" modelljén Míg a FÖMI domborzatmodelljének minősége jobb, mint a Google Earth-nél, addig a kép utóbbinál szebb, az ortorektifikálás nem tökéletes voltából adódóan. (A jó felbontású Google Maps képpontjai "szétestek" a modellre feszítés következtében.) Sajnos ezáltal, a megrendelőnek hiába tetszett az elképzelés, mivel 100x70 cm méretű térkép lett volna a végeredmény, így a felbontás nem elegendő. Így a modell és a kép alapján, grafikus stúdió lévén maguk dolgozták ki a számukra megfelelő végeredményt. Plusz tanulság az élettől, hogy a küldött anyag óta nem sok idő telt el, de a Google már újabb, jobb minőségű műholdképet tett fel (bár kérdéses, hogy ez is elég jó képet adott volna-e a dombormodellen). Ez a feladat, problémamegoldásként is bizonyítja, hogy a szoftverek által kínált előnyöket érdemes kihasználni, mivel gyorsabban lehet dolgozni velük és változtatni is könnyebben lehet az általunk kívánt hatás elérése érdekében. Viszont így sem biztos, hogy minden szempontból, adott lehetőségekkel dolgozva – rendelkezésre álló tudás, szoftverek, idő (pénz)

– az általunk kívánt eredményhez jutunk. Ha több tényező, lehetőség állt volna rendelkezésre, könnyebben (más módon) meg lehetett volna oldani ezt a feladatot, a megrendelő utólagos beavatkozása nélkül. De egy másfajta megoldás – mely függ saját képességeimtől is – már nem ezen szakdolgozat témáját képezte volna.

### **7. Összefoglalás**

<span id="page-46-0"></span>Munkámmal a térképészet egy olyan területébe kívántam betekintést nyújtani, mely az ábrázolt területet nem a megszokott nézőpontból mutatja be. A különböző perspektívájú ábrázolásmód a térbeli hatás, illetve bizonyos képi elemek előtérbe helyezésének hatásos szemléltetőeszköze. Az ábrázolás szemléltető tulajdonsága miatt a térképészetben már kezdete óta (és a mai napig) jelen van. A perspektív – leginkább madártávlati és panoráma – térképek jelentősége különböző szakterületeken bizonyították hatásosságukat. Ezek közül leginkább az oktatás egyes területeiben, illetve a turizmusban betöltött szerepüket mutattam be dolgozatomban. Az ábrázolás elméleti hátterét Csongrádi Jenő (1913-2004) térképész szerkesztési elveivel, vázlataival ismertettem, melyekkel az olvasó betekinthetett az ilyenfajta térképek készítésének műhelytitkaiba. Szemléletes ábrákkal, elkészült kiadványokkal illusztráltam az addig leírtakat, illetve Csongrádi kézi rajzainak fontosságát, mintegy azok "utód műveiként". A perspektivitás létjogosultságát az általam készített térképmű elkészítésével, annak leírásával támasztottam alá. Egyben emléket is akartam állítani a címadónak és élve a térképészetben használatos grafikus és egyéb szoftverekkel, azt frissíteni, továbbgondolni. Az utolsó fejezettel egyfajta problémamegoldást kívántam felvázolni, melyben kevésbé grafikus, térképészeti szoftverek alkalmazását használtam fel. Mindezeken keresztül a perspektivitás térképészetben betöltött szerepén túl célom volt a kézzel rajzolt, számítógéppel – grafikus szoftverrel – segített, és a térinformatikai szoftverekkel létrehozott perspektív képek összehasonlítása is. Személy szerint fontosnak tartom, hogy a szerkesztő nagyobb szerepben vegyen részt művének létrehozásában, így kreativitását, egyéniségét megmutathatja abban. Ezt kívántam én is tenni az általam létrehozott művel, melyhez Csongrádi műve és a számítógépes programok adta lehetőségek is sok segítséget nyújtottak. Mindezek mellett saját elgondolásaimat is a térképemre akartam vinni, melyhez elengedhetetlen volt, a grafikus beavatkozás.

#### **8. Mellékletek**

<span id="page-47-0"></span>**Budapest panoráma térképe turistáknak – Budapest panoramic map for tourists**

560x372 mm, hajtogatott [hajtogatva 185x70 mm]

**CD melléklet (Perspektív térképi ábrázolások.pdf)**

#### **9. Hivatkozások**

#### <span id="page-47-1"></span>Felhasznált irodalom:

- 1. Csongrádi Jenő: Beszámoló tanulmány, Budapest 1973-2003 Forrás: ELTE-Térképtudományi és Geoinformatikai tanszék térképtára
- 2. Wikipédia Perspektíva:<http://hu.wikipedia.org/wiki/Perspektíva> (2012. június 1.)
- 3. Csongrádi Jenő: Kivonat a "Madártávlati képek szerepe a körszerű idegenforgalmi propagandában "c. kiselőadásból.

Forrás: ELTE-Térképtudományi és Geoinformatikai tanszék térképtára

- 4. Papp-Váry Árpád: Térképtudomány, 437-439. oldal Kossuth kiadó, Budapest 2007
- 5. Dr. Prof. Matthäus Schuster: Das geographische und geologische, Blockbild. Akademia Verlag. Berlin 1954 Forrás: ELTE-Térképtudományi és Geoinformatikai tanszék térképtára
- 6. Csongrádi Jenő: Madártávlati képek szerepe az iskolai oktatásban és a nevelésben (jegyzet) 2003 Forrás: ELTE-Térképtudományi és Geoinformatikai tanszék térképtára
- 7. Csongrádi Jenő: Madártávlati képek szerepe a földrajzoktatásban (jegyzet) 1987 Forrás: ELTE-Térképtudományi és Geoinformatikai tanszék térképtára
- 8. Csongrádi Jenő: Madártávlati képek szerepe a korszerű idegenforgalmi propagandában (jegyzet) Forrás: ELTE-Térképtudományi és Geoinformatikai tanszék térképtára
- 9. Csongrádi Jenő: Beszámoló tanulmány, Budapest 1973-2003 Forrás: ELTE-Térképtudományi és Geoinformatikai tanszék térképtára
- 10. Csongrádi Jenőről (ismeretlen szerző) 2004 Forrás: ELTE-Térképtudományi és Geoinformatikai tanszék térképtára
- 11. Márton Mátyás: Nyomdai előkészítés (saját jegyzet) Budapest, 2011. Forrás: ELTE-Térképtudományi és Geoinformatikai tanszék

#### Térképek, ábrák forrásjegyzéke:

- 1. Tabula Hungarie, részlet Forrás: Wikipédia[: http://hu.wikipedia.org/wiki/Tabula\\_Hungariae](http://hu.wikipedia.org/wiki/Tabula_Hungariae) (2012. június 1.)
- 2. Papp-Váry Árpád: Térképtudomány, 438. oldal Kossuth kiadó, Budapest 2007
- 3. Sarnen környékének panorámatérképe Forrás: Sarnen információs kiadványa (1995) saját gyűjtemény
- 4. A Balaton madártávlati térképe Forrás: saját készítésű fénykép
- 5. Csongrádi Jenő: A perspektív képek szerkesztésének menete, a főirányok összehasonlítása (jegyzet)

Forrás: ELTE-Térképtudományi és Geoinformatikai tanszék térképtára

- 6. Csongrádi J.: A perspektív képek szerkesztésének menete, a főirányok összehasonlítása (jegyzet) Forrás: ELTE-Térképtudományi és Geoinformatikai tanszék térképtára
- 7. Csongrád J.: A perspektív képek szerkesztésének menete, a főirányok összehasonlítása (jegyzet) Forrás: ELTE-Térképtudományi és Geoinformatikai tanszék térképtára
- 8. Csongrádi J.: Szintvonal-kivonat normál vetületben (Mátra-h. szíve, 1:60 000) Forrás: ELTE-Térképtudományi és Geoinformatikai tanszék térképtára
- 9. Csongrádi J.: Szintvonal kivonat a térképen (Bükk-hegység) Forrás: ELTE-Térképtudományi és Geoinformatikai tanszék térképtára
- 10. Csongrádi J.: A Bükk-hegység látképe a magasból (szerkesztési vázlat) Forrás: ELTE-Térképtudományi és Geoinformatikai tanszék térképtára
- 11. Csongrádi J.: A Balaton keleti fele és északi partja /fekete-fehér szerkesztési vázlat (részlet) Forrás: ELTE-Térképtudományi és Geoinformatikai tanszék térképtára
- 12. Csongrádi J.: A Balaton keleti fele és északi partja /színes szerkesztési vázlat (részlet) Forrás: ELTE-Térképtudományi és Geoinformatikai tanszék térképtára
- 13. Csongrádi J.: Az ezerszáz éves Esztergom városának és környékének panoráma képe (szerkesztési vázlat) Forrás: ELTE-Térképtudományi és Geoinformatikai tanszék térképtára
- 14. Csongrádi J.: Az ezerszáz éves Esztergom városának és környékének panoráma képe (tisztázati rajz) Forrás: ELTE-Térképtudományi és Geoinformatikai tanszék térképtára
- 15. Csongrádi J.: Budapest panoráma-térképének vázlata Forrás: ELTE-Térképtudományi és Geoinformatikai tanszék térképtára
- 16. Csongrádi J.: A Balaton színes panoráma térképe az eredeti mű 2/3 arányú kisebbítésében Forrás: ELTE-Térképtudományi és Geoinformatikai tanszék térképtára
- 17. Csongrádi J.: A Budai várnegyed panoráma-térképének színes nyomata (1986 Magyar Média, 1994 "petit" kiadásában) – Forrás: ELTE-Térképtudományi és Geoinformatikai tanszék térképtára
- 18. Magyar Béla: Budapest grafikai látképe Forrás[: http://citygraph.net](http://citygraph.net/) (2012. június 1.)
- 19. Legenda (budapesti városnéző hajók) kiadványa Forrás: saját gyűjtemény
- 20. Budapest Sightseeing hop on-hop off (városnéző buszok) kiadványa Forrás[:http://www.barbiebus.hu/index.php?c=sightseeing-map-10](http://www.barbiebus.hu/index.php?c=sightseeing-map-10) (2012. június 1.)
- 21. Holló Szilvia: Budapest régi térképeken 1686-1896 (térképtörténeti szakkönyv borítója/részlet) Forrás: [http://www.szentimreantikvarium.hu/katalogus/index.php?action=item\\_details&item=4693](http://www.szentimreantikvarium.hu/katalogus/index.php?action=item_details&item=4693) (2012. február 7.)
- 22. A móri borvidék panoráma térképe

Forrás[: http://www.moriborvidek.hu/index.php?P=cikk&S=2&M=1&L=1&ID=47#](http://www.moriborvidek.hu/index.php?P=cikk&S=2&M=1&L=1&ID=47) (2012. június 1.)

- 23. Zágráb- és környékének panoráma térképe Forrás: Croatian Choral Portal [http://www.choralcroatia.com/Documents/Choralis2010/Zagreb\\_map-Overview.jpg](http://www.choralcroatia.com/Documents/Choralis2010/Zagreb_map-Overview.jpg) (2012. június 1.)
- 24. New York (Hudson- és Manhattan) vasútvonalainak panoráma térképe Forrás: Hudson & Manhattan Railroads / Hudson Tubes – [http://www.hudsoncity.net/tubesenglish/map-panorama-1980s-sharpened](http://www.hudsoncity.net/tubesenglish/map-panorama-1980s-sharpened-optimized-1024.gif)[optimized-1024.gif](http://www.hudsoncity.net/tubesenglish/map-panorama-1980s-sharpened-optimized-1024.gif) (2012. június 1.)

*A további, számozatlan képek a számítógép képernyőjéről származnak.* 

#### **10. Köszönetnyilvánítás**

<span id="page-49-0"></span>Munkámhoz tanácsaival sok segítséget nyújtott témavezetőm; Dr. Török Zsolt Győző, továbbá Csongrádi Jenő, aki – munkái mellett – írásaival, leírt tapasztalataival is támogatott.

Köszönetet mondok Verebiné Fehér Katalinnak, aki a tanszék könyv-, illetve térképtárából szolgáltatott számomra forrásanyagokat, továbbá családom és ismerőseim azon tagjainak, akik segítséget adtak ahhoz, hogy elkészüljön ez a munka.

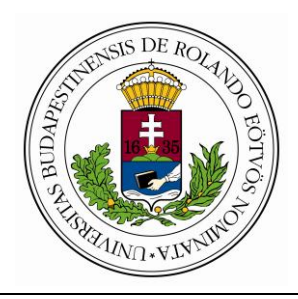

#### **EÖTVÖS LORÁND TUDOMÁNYEGYETEM**

**INFORMATIKAI KAR**

## **DIPLOMAMUNKA-TÉMA BEJELENTŐ**

Név: **Hausenblasz András** EHA-kód: **HAAOAAT.ELTE**

Tagozat: **nappali** Szak: **térképész MSc**

Témavezető neve: **Dr. Török Zsolt Gy**ő**z**ő

munkahelyének neve és címe: **ELTE Térképtudományi és Geoinformatikai Tanszék,**  1117 Budapest, Pázmány Péter sétány 1/A

beosztása és iskolai végzettsége: **egyetemi docens**, doktorátus

A dolgozat címe: **Perspektív térképi ábrázolások**

A dolgozat témája: A diplomamunkám a térképi ábrázolás egy olyan megjelenési formáját mutatja be, amelynek gyökerei már a térképkészítés kezdetén is megfigyelhetőek voltak és máig jelen is vannak a térképészetben.

A perspektivitás, illetve a madártávlati ábrázolás a térképészetben nagy valószínűségben a jó szemléltető "képesség" miatt több olyan területen is elterjedhetett, mint például az idegenforgalom vagy az oktatás.

Diplomamunkámban olyan alkotásokról lesz szó,- melyek ugyan térképek felhasználásával készülnek, - mégsem nevezhetőek azoknak a térkép kifejezés klasszikus értelmezésében, mert a térkép egyik legfőbb követelménye – mindannyian tudjuk – a pontosság. A térképen mérni lehet távolságokat, szögeket, leolvashatunk magassági adatokat.

Ez az úgynevezett panoráma-képekről nem mondható el.

Dolgozatom első fejezetei – egyfajta ismertetőt adva – foglalkoznak ezen megjelenési móddal, illetve annak térképészetben betöltött szerepével, majd az említett területeken lévő jelentőségével. A későbbi fejezetek az ábrázolás elvi hátterét mutatják be, mintegy az első, "ismertető fejezetek" elméleti támaszaként.

A további fejezetek foglalkoznak a diplomamunka lényegi részével, melyet a címadó személy, Csongrádi Jenő egykori térképész munkái képviselnek, így gyakorlati példát nyújtva

az addig leírtakról (elméletről). Csongrádi Jenő minőségi ábrázolásai nagy lendületet adtak ahhoz, hogy ezt az ábrázolásmódot diplomamunkám segítségével nemcsak megőrizzem, hanem továbbfejlesszem. Így munkáit továbbgondolva próbáltam a mai igényeknek megfelelően azokat megőrizni az utókor számára.

A témavezetést vállalom:

.................................................... (a témavezető aláírása)

Kérem a diplomamunka témájának jóváhagyását. Budapest, 2012. június 1.

....................................................

(a hallgató aláírása)

A diplomamunka-témát az Informatikai Kar jóváhagyta. Budapest, 20……………

......................................................

(a témát engedélyező tanszék vezetője)

#### Nyilatkozat

Alulírott, Hausenblasz András nyilatkozom, hogy jelen dolgozatom teljes egészében saját, önálló szellemi termékem. A dolgozatot sem részben, sem egészében semmilyen más felsőfokú oktatási vagy egyéb intézménybe nem nyújtottam be. A szakdolgozatomban felhasznált, szerzői joggal védett anyagokra vonatkozó engedély a mellékletben megtalálható.

Budapest, 2012. június 1.

………………………………….

 $\bigoplus$ 

**PANORÁMATÉRKÉPE TURISTÁKNAI** 

dciók **Részletes turistainformációk Tömegközlekedés** Részletes turistainform<br>Tömegközlekedés

**PANORAMIC MAP FOR TOURISTS** 55 OUR OR

mation **Detailed tourist information** Public transport **Public transport** rist infor Ð ailed to Det

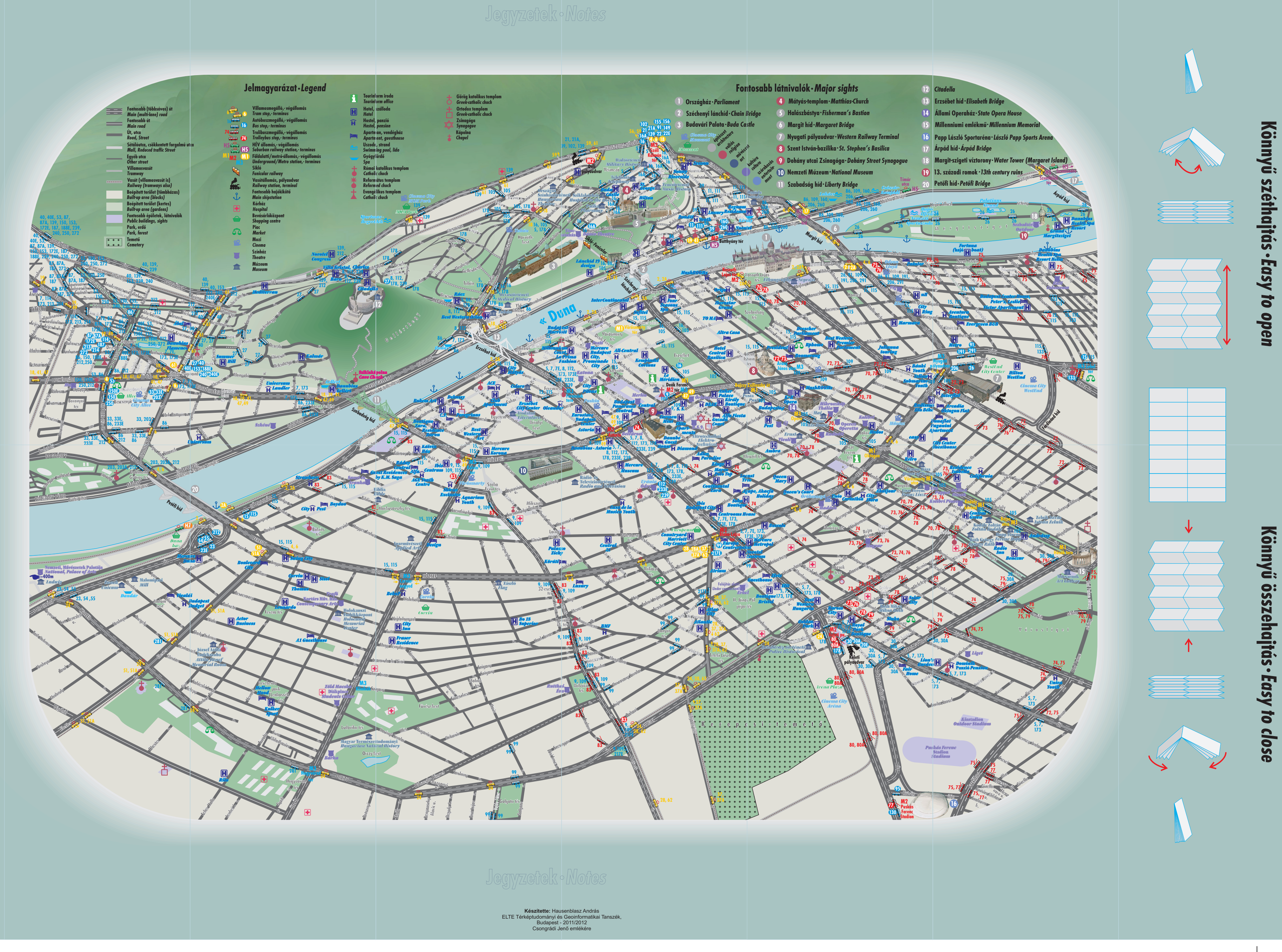

# **CIÁNBÍBORSÁRGAFEKETE**

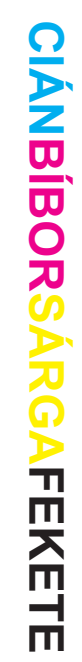

 $\bigoplus$ 

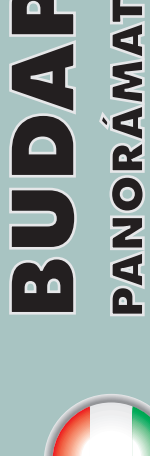

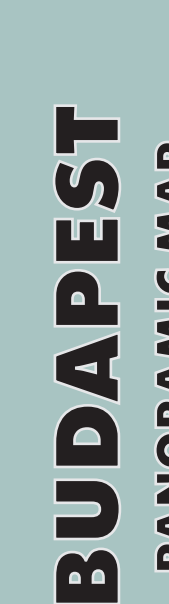